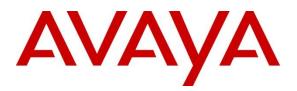

Avaya Solution & Interoperability Test Lab

# Application Notes for NetIQ AppManager with Avaya Aura® Session Manager, Avaya Aura® System Manager and Avaya Aura® Communication Manager – Issue 1.0

## Abstract

These Application Notes describe the steps required for NetIQ AppManager to monitor Avaya Aura® Session Manager, Avaya Aura® System Manager, Avaya Aura® Communication Manager, Avaya 9600 Series and 1100 Series IP Deskphones using SNMP, CDR, RTCP, and PVQMon via SIP trunk interfaces.

Readers should pay attention to **Section 2**, in particular the scope of testing as outlined in **Section 2.1** as well as the observations noted in **Section 2.2**, to ensure that their own use cases are adequately covered by this scope and results.

Information in these Application Notes has been obtained through DevConnect compliance testing and additional technical discussions. Testing was conducted via the DevConnect Program at the Avaya Solution and Interoperability Test Lab.

# 1. Introduction

These Application Notes describe the steps required for NetIQ AppManager to monitor Avaya Aura® Session Manager, Avaya Aura® System Manager, Avaya Aura® Communication Manager, Avaya 9600 Series and 1100 Series IP Deskphones using SNMP, CDR, RTCP, and PVQMon via SIP trunk interfaces.

AppManager uses SNMPv3 to discover Session Manager and System Manager as trap sources to collect and notify user about traps received from Session Manger and System Manager. Also via SNMPv3 AppManager discovers Session Manager and System manager characteristics such as LAN Links, Host Resource, Interface and IP Subsystem.

To discover and collect call quality for 1100 Series IP Deskphones, AppManager uses SNMPv3 to discover SIP server which 1100 registers to, in this case it is Session Manager. AppManager uses SIP trunk connection to Session Manager to get SIP Publish message to collect PVQMon call quality data of 1100 Series IP Deskphones.

To discover Communication Manager and 9600 Series IP Deskphones, AppManager uses SNMPv2 to discover and receive traps from Communication Manager and Communication Manager's configuration data such as Servers, Gateways, Trunk Groups, Hunt Groups and IP Stations. AppManager collects CDR call data from Communication Manager and RTCP call quality data from 9600 Series SIP and H323 IP Deskphones.

# 2. General Test Approach and Test Results

This section describes the testing performed to verify the interoperability of AppManager with Session Manager, System Manager, Communication Manager, 1100 and 9600 Series IP Deskphones. The testing covered feature and serviceability test cases. The feature testing covered the ability of AppManager monitoring Session Manager and System Manager with no adverse impact on system or any other management interfaces. AppManager ability to capture CDR call records, SNMP configuration data, and SNMP traps from Communication Manager. In addition, RTCP call quality metrics from H.323 and SIP calls were also captured.

The Communication Manager CDR data collected by AppManager database was compared to the CDR data received by an Avaya CDR Test tool. CDR data for various call scenarios were generated, including internal calls, inbound trunk calls, outbound trunk calls, transferred calls, and conference calls.

To verify the accuracy of the SNMP configuration data in AppManager, trunk groups, hunt groups and stations were added and removed from Communication Manager to verify that AppManager updated its inventory information accordingly.

To verify call quality metrics, the general approach was to place various types of calls to and from stations, and compare the quality data reported by AppManager with values from the Avaya 1100 and 9600 Series IP Deskphones.

Lastly, SNMP traps were generated on Communication Manager and the G450 Media Gateway to verify that AppManager displayed the SNMP traps properly.

The serviceability testing focused on the ability of the AppManager server to recover from adverse conditions such as loss of network connectivity and power loss.

# 2.1. Interoperability Compliance Testing

Interoperability compliance testing covered the following features and functionality on AppManager:

- Retrieving inventory information via SNMP from Session Manager and System Manager such as Interfaces, LAN Links, Host Resource and IP Subsystem.
- Monitoring health of Session Manager and System Manager via SNMP such as Uptime, Ping and Health.
- Displaying collected inventory and health data such as use of Graph Chart.
- Collecting PVQMon data for 1100 Series IP Deskphones via Session Manager SIP trunks.
- Collecting RTCP data for 9600 Series IP Deskphones.
- Collecting PVQMon and RTCP call quality data such as MOS, R-Value, jitter, latency and packet loss.
- Displaying call quality data using Graph Chart.
- Collecting and storing Communication Manager CDR records in AppManager database.
- Displaying RTCP data in real-time.
- Capturing station inventory from Communication Manager via SNMP.
- Displaying SNMP traps from Communication Manager.
- Proper system recovery after loss of network connectivity and power loss.

Call quality metrics, SNMP traps, CDR records, and the phone inventory were accurately collected on AppManager. The data was verified by running the *CallQuery*, *CallQuality*, *PhoneQuality*, and *RetrieveConfigData* Knowledge Scripts. Sample reports are shown in **Section 9.3.4**.

# 2.2. Test Results

AppManager passed compliance testing with the observations noted below.

- The Reliable Session Protocol (RSP) for CDR collection is currently not supported by AppManager. CDR test cases were run with RSP disabled. AppManager requires that a custom CDR format be applied on Communication Manager. CDR test cases were run with a custom CDR format as described below and in reference [4]. *Note: Since RSP is not currently supported by NetIQ, in case of AppManager application losing network connectivity, there will be loss of data until the application can regain the connectivity and communicate with Avaya Aura® Communication Manager. To eliminate the impact of this failure, a secondary CDR link on Communication Manager may be configured to output CDR records to another AppManager to collect CDR records in parallel with the primary link. Due to the above reason Avaya recommends using RSP over TCP/IP.*
- Authorization code and Account code are collected by AppManager and stored in the AppManager supplemental database, but are not included in the AppManager Event messages generated from the database. CDR test cases for Authorization and Account codes were validated using the information in the AppManager application database rather than using event displays.
- In this solution CDR records are only collected, stored, and not used, nor can be polled by end customers.
- On the phone inventory report, there is one station that existed on Communication Manager but was not included in the inventory report produced (NetIQ issue ENG343709).
- An 1140 local phone was reported as a remote phone in the SIP PUBLISH event. This issue is fixed by Avaya team and will be available in next service package SP7 for 1100 Series IP Deskphone.

## 2.3. Support

For technical support on AppManager, contact NetIQ Support through the following:

| Phone: | (888) 323-6768 (Toll free)                           |
|--------|------------------------------------------------------|
|        | Worldwide: www.netiq.com/support/contactinfo.asp     |
|        | North and South America: 1-713-418-5555              |
|        | Europe, Middle East, and Africa: +353 (0) 91-782 677 |
| Web:   | http://www.netiq.com/support                         |
| Email: | support@netiq.com                                    |

# 3. Reference Configuration

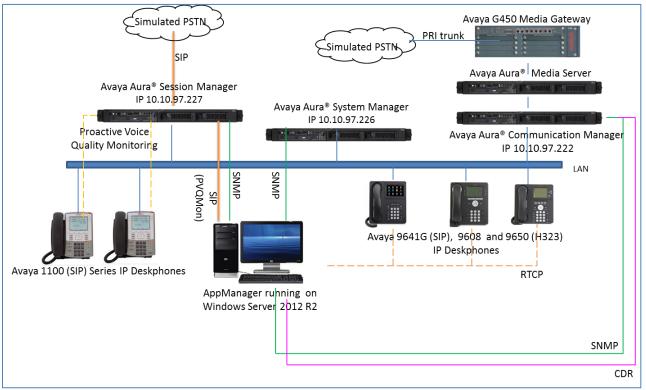

Figure 1 illustrates the configuration used for the compliance test. In the sample configuration, AppManager connected to Session Manager and System Manager and Communication Manager via SNMP. AppManager collected PVQMon call data from 1100 Series IP Deskphones via SIP trunks to Session Manager, CDR from Communication Manager and RTCP data from 9600 Series IP Deskphones. In this configuration AppManager was running on a Windows Servers 2012 R2 server.

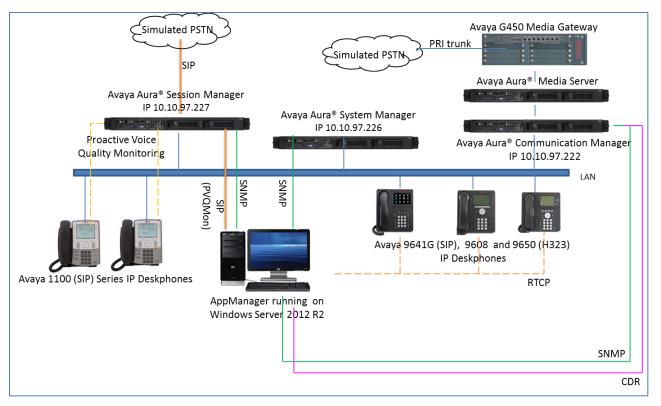

Figure 1: NetIQ AppManager with Avaya Aura® Communication Manager

# 4. Equipment and Software Validated

The following equipment and release/version were used for the sample configuration provided:

| Equipment/Software                                                       | Release/Version       |  |  |  |  |
|--------------------------------------------------------------------------|-----------------------|--|--|--|--|
| Avaya Aura® Communication Manager<br>running on Virtual Environment (VE) | 7.0.1.1.1 SP1.1       |  |  |  |  |
| Avaya G450 Media Gateway                                                 | 7.0.1.2               |  |  |  |  |
| Avaya Aura® Media Server in VE                                           | 7.7 SP2 (v.7.7.0.281) |  |  |  |  |
| Avaya Aura® Session Manager                                              | 7.0.1SP1              |  |  |  |  |
| Avaya Aura® System Manager                                               | 7.0.1.1               |  |  |  |  |
| Avaya 9621G IP Deskphone (SIP)                                           | 7.0.1.1.5             |  |  |  |  |
| Avaya 9608 IP Deskphone (H323)                                           | 6.6229                |  |  |  |  |
| Avaya 9650 IP Deskphone (SIP)                                            | 2.6.15                |  |  |  |  |
| Avaya 1120E and 1140E IP Deskphones (SIP)                                | 4.4.26                |  |  |  |  |
| NetIQ AppManager running on Windows<br>Server 2012R2                     | 9.1.1.419             |  |  |  |  |
| NetIQ AppManager Suite Module:                                           |                       |  |  |  |  |
| AppManager Console                                                       | 9.1.1.419             |  |  |  |  |
| Repository Server                                                        | 9.1.1.419             |  |  |  |  |
| • AvayaCM                                                                | 7.6                   |  |  |  |  |
| NetworkDevice                                                            | 7.5.64                |  |  |  |  |
| • SIPServer                                                              | 8.0.291.0             |  |  |  |  |
| SNMPTraps                                                                | 8.1.24.0              |  |  |  |  |
| SNMP Toolkit                                                             | 7.5.41                |  |  |  |  |

# 5. Configure Avaya Aura® Session Manager and Avaya Aura® System Manager

This section describes the steps to configure Session Manager and System Manger to work with AppManager.

Here is a summary of configuration on System Manager:

- Administer SNMPv3 user profiles
- Administer SNMPv3 target profiles
- Assign SNMPv3 target profiles
- Administer SIP trunk
- Create SIP user

#### 5.1. Administer SNMPv3 User Profiles

Access the System Manager Web interface by using the URL "https://ip-address" in an Internet browser window, where "ip-address" is the IP address of the System Manager server. Log in using the appropriate credentials (not shown). On System Manager home page (not shown), select Service → Inventory to launch Inventory tab. In Inventory tab, select Manage Serviceability Agents → SNMPv3 User Profiles and click on New button (not shown) to add new user profile.

- User Name: Enter any descriptive name such as *netiqDESSHA*.
- Authentication Protocol: Select SHA.
- Authentication Password: Enter any password, for example, *avaya123*.
- Confirm Authentication Password: Re-enter password.
- **Privacy Protocol:** Select *DES*.
- **Privacy Password:** Enter any password, for example, *avaya123*.
- **Confirm Privacy Password:** Re-enter password.
- **Privileges:** Select *Read/Write* option.

Click **Commit** to save changes.

| Avra <sup>®</sup> System Manager 7.0                                  |                                                                                                    | Last Logged | d on at A |
|-----------------------------------------------------------------------|----------------------------------------------------------------------------------------------------|-------------|-----------|
| ▼ Inventory                                                           | Home / Services / Inventory / Manage Serviceability Agents / SNMPv3 User Profiles                                                        |             |           |
| Manage Elements<br>Create Profiles and                                | New User Profile                                                                                                    | Commit      | Back      |
| Discover SRS/SCS<br>Element Type Access<br>Subnet Configuration       | User Details  * User Name: netiqDESSHA  * Authentication Protocol: SHA                                                                   |             |           |
| Manage<br>Serviceability Agents<br>SNMPv3 User                        | * Authentication Password:     •••••••      * Confirm Authentication Password:     •••••••                                               |             |           |
| Profiles<br>SNMP Target<br>Profiles<br>Notification Filter<br>Profile | * Privacy Protocol: DES      * Privacy Password:      * Privacy Password:      * Confirm Privacy Password:      * Privileges: Read/Write |             |           |
| Serviceability<br>Agents                                              | *Required                                                                                                    | Commit      | Back      |

### 5.2. Administer SNMPv3 Target Profiles

Configure AppManager as target profile to receive traps. Navigate to Manage Serviceability Agents  $\rightarrow$  SNMP Target Profiles, click on New button (not shown) to add new target profile.

- Name: Enter any descriptive name, for example: *netiqDESSHAtraps*.
- **Description:** Enter any description if needed.
- **IP Address:** Enter IP address of AppManager server, e.g., *10.10.97.28*.
- **Port:** Use default value *162*.
- Notification Type: Select *Trap* type.
- **Protocol:** Select *V3*.

| AVAYA                                |                       |                                       |                     |
|--------------------------------------|-----------------------|---------------------------------------|---------------------|
| Aura <sup>®</sup> System Manager 7.0 |                       |                                       |                     |
| Home Inventory ×                     |                       |                                       |                     |
| Tinventory 🔹                         | Home / Services / Inv | entory / Manage Serviceability Agents | / SNMP Target Profi |
| Manage Elements                      |                       | D                                     |                     |
| Create Profiles and                  | New Target            | Profile                               | Commit Back         |
| Discover SRS/SCS                     |                       |                                       |                     |
| Element Type Access                  | Target Details 🔺      | Attach/Detach User Profile            |                     |
| Subnet Configuration                 | Target Details        |                                       |                     |
| ▼ Manage                             | j                     | * Name: netigDESSHAtraps              |                     |
| Serviceability Agents                |                       |                                       |                     |
| SNMPv3 User                          |                       | Description:                          |                     |
| Profiles                             |                       | * IP Address: 10.10.97.28             |                     |
| SNMP Target                          |                       | * Port: 162                           |                     |
| Profiles                             | * No                  | tification Type: 🛛 Trap 💽             |                     |
| Notification Filter                  |                       | * Protocol: V3 💌                      |                     |
| Profile                              |                       |                                       |                     |
| Serviceability                       |                       |                                       |                     |
| Agents                               | *Required             |                                       | Commit Back         |

To assign SNMPv3 user to SNMPv3 target profile, click on **Attach/Detach User Profile** tab, select user profile create in **Section 5.1** and click on **Assign** link to assign user to this new target profile (not shown). Click **Commit** to save changes.

# 5.3. Assign SNMPv3 Target Profiles

Navigate to Manage Serviceability Agents  $\rightarrow$  Serviceability Agents, select entries associated with Session Manager and System Manager in the Agent List as displayed in below screenshot.

| Create Profiles and<br>Discover SRS/SCS | Serviceability         | Agents                   |                        |                                |            |
|-----------------------------------------|------------------------|--------------------------|------------------------|--------------------------------|------------|
| Element Type Access                     | Agent List             |                          |                        |                                |            |
| Subnet Configuration                    | Activate Manage        | e Profiles Generate T    | est Alarm 💿 Repair Ser | viceability Agent              |            |
| ▼ Manage                                | 2 Items   🍣   Show All | Click here to manage the | profiles               | Filt                           | er: Enable |
| Serviceability Agents                   | ✓ Hostname             | IP Address               | System Name            | System OID                     | Status     |
| SNMPv3 User                             | DevvmSM.bvwdev.        | com 1 .10.97.227         | DevvmSM                |                                | active     |
| Profiles                                | devvmsmgr.bvwdev       | .com 1: .10.97.226       | Avaya-Aura-Syster      | n-Manager 1.3.6.1.4.1.6889.1.3 | 5 active   |
| SNMP Target<br>Profiles                 | Select : All, None     |                          |                        |                                |            |
| Notification Filter                     |                        |                          |                        |                                |            |
| Profile                                 |                        |                          |                        |                                |            |
| Serviceability                          |                        |                          |                        |                                |            |
| Agents                                  |                        |                          |                        |                                |            |

Click on **Manage Profiles** button (shown above) and verify selected entries are listed in **Selected Agents** tab.

| Home      | Inventory ×                     |                               |                   |                                   |                       |          |  |
|-----------|---------------------------------|-------------------------------|-------------------|-----------------------------------|-----------------------|----------|--|
| - Invento | ory 🖣 🛛                         | lome / Services / Inventory / | / Manage Servicea | bility Agents / Serviceability Ag | jents                 |          |  |
| Mana      | ige Elements                    | M                             |                   |                                   | 2                     |          |  |
| Creat     | Create Profiles and Commit Back |                               |                   |                                   |                       |          |  |
| Disco     | over SRS/SCS                    |                               |                   |                                   |                       | ]        |  |
| Elem      | ent Type Access                 | Selected Agents SNMP          | Target Profiles   | SNMPv3 User Profiles              |                       |          |  |
| Subn      | et Configuration                | Selected Agents 🖝             |                   |                                   |                       |          |  |
| 🔻 Mana    | ige                             |                               |                   |                                   |                       |          |  |
| Servi     | iceability Agents               | 2 Items 🛛 💝                   |                   |                                   | Filter:               | Enable   |  |
| SN        | MPv3 User                       | Hostname                      | IP Address        | System Name                       | System OID            | Status   |  |
| Pro       | ofiles                          | DevvmSM.bvwdev.com            | 1 .10.97.227      | DevvmSM                           |                       | active   |  |
| SN        | MP Target                       | devvmsmgr.bvwdev.com          | 1: .10.97.226     | Avaya-Aura-System-Manager         | 1.3.6.1.4.1.6889.1.35 | active   |  |
| Pro       | ofiles                          |                               |                   |                                   |                       |          |  |
| No        | tification Filter               |                               |                   |                                   | Com                   | mit Back |  |
| Pro       | ofile                           |                               |                   |                                   |                       |          |  |
| Se        | rviceability                    |                               |                   |                                   |                       |          |  |
| Ag        | ents                            |                               |                   |                                   |                       |          |  |

Click on **SNMP Target Profile** tab, select target profile create in **Section 5.2**, in this case, *netiqDESSHAtraps* and click on **Assign** as displayed below.

| Inventory Manage Elements<br>Create Profiles and<br>Discover SRS/SCS | Mana   | nge Prof        | ile                  |          |               |      | Commit Ba    |
|----------------------------------------------------------------------|--------|-----------------|----------------------|----------|---------------|------|--------------|
| Element Type Access                                                  | Select | ed Agents       | SNMP Target Profiles | SNMPv3 L | Jser Profiles |      |              |
| Subnet Configuration                                                 | Ass    | ignable Pro     | ofiles 🔹             |          |               |      |              |
| Serviceability Agents                                                | Assi   | gn              |                      |          |               |      |              |
| SNMPv3 User                                                          | 2 Ite  | Click to Assign |                      |          |               |      |              |
| Profiles                                                             |        | Name            | Domai                | n Type   | IP Address    | Port | SNMP Version |
| SNMP Target                                                          |        | netiqSNMPv      | 2 UDP                |          | 10.10.97.28   | 162  | V2           |
| Profiles                                                             |        | netiqDESSH      | Atraps UDP           |          | 10.10.97.28   | 162  | V3           |
| Notification Filter                                                  | Sele   | ct : All, None  |                      |          |               |      |              |
| Profile                                                              |        |                 | elle elle            |          |               |      |              |
|                                                                      | Ren    | novable Pr      | ofiles .             |          |               |      |              |
| Serviceability                                                       |        |                 |                      |          |               |      |              |

Click on **SNMPv3 User Profiles** tab, select user profile created in **Section 5.1**, in this case *netiqDESSHA* as shown below, click on **Assign** to assign user profile.

| Tinventory            | Home / S | ervices / Inv   | ventory / M | tanage Servicea | bility Agents / Serv | viceability Agents |            |      |
|-----------------------|----------|-----------------|-------------|-----------------|----------------------|--------------------|------------|------|
| Manage Elements       | Man      | nao Broj        | filo        |                 |                      |                    | Commit     | Back |
| Create Profiles and   | PIAN     | age Proi        | me          |                 |                      |                    | Commic     | Datk |
| Discover SRS/SCS      |          |                 |             |                 |                      |                    |            |      |
| Element Type Access   | Selec    | ted Agents      | SNMP T      | arget Profiles  | SNMPv3 User Pro      | ofiles             |            |      |
| Subnet Configuration  | As       | signable Pi     | rofiles 🖷   |                 |                      |                    |            |      |
| ▼ Manage              |          |                 | 011100      |                 |                      |                    |            |      |
| Serviceability Agents | Ass      | ign             |             |                 |                      |                    |            |      |
| SNMPv3 User           | 1 It     | Click to Assign |             |                 |                      |                    |            |      |
| Profiles              | V        | User Name       | e           | Authentication  | Protocol             | Privacy Protocol   | Privileges |      |
| SNMP Target           | <b>N</b> | netiqDESS       | на          | SHA             |                      | DES                | R          |      |
| Profiles              | Sele     | ect : All, None |             |                 |                      |                    |            |      |
| Notification Filter   | -Do      | movable P       | rofiloc     |                 |                      |                    |            |      |
| Profile               | Rei      | novable r       | Tonies 🖷    | ,               |                      |                    |            |      |
| Serviceability        | Rem      | nove            |             |                 |                      |                    |            |      |
| Agents                | O It     | ems 🛛 🔗         |             |                 |                      |                    |            |      |

Click **Commit** button to save assigned user and target profiles as shown below.

| Manage Elements       | Mana    | ige Proi       | filo      |                    |                 |                  | Commit     | Back  |
|-----------------------|---------|----------------|-----------|--------------------|-----------------|------------------|------------|-------|
| Create Profiles and   | riana   | ige riv        | me        |                    |                 |                  | Comme      | Back  |
| Discover SRS/SCS      |         |                |           |                    |                 |                  |            |       |
| Element Type Access   | Selecto | ed Agents      | SNMF      | P Target Profiles  | SNMPv3 User Pro | files            |            |       |
| Subnet Configuration  | Ass     | ignable Pi     | ofiles    |                    |                 |                  |            |       |
| 🕈 Manage              | 1.33    | ignable i i    | VIIICS    |                    |                 |                  |            |       |
| Serviceability Agents | Assig   | jn             |           |                    |                 |                  |            |       |
| SNMPv3 User           | 0 Ite   | ems 🛛 😂        |           |                    |                 |                  |            |       |
| Profiles              |         | User Name      |           | Authentication Pro | tocol           | Privacy Protocol | Privileges |       |
| SNMP Target           |         | No records t   | o display |                    |                 |                  |            |       |
| Profiles              | Ren     | novable P      | rofiles   |                    |                 |                  |            |       |
| Notification Filter   |         |                |           | Ū.                 |                 |                  |            |       |
| Profile               | Remo    | ove            |           |                    |                 |                  |            |       |
| Serviceability        | 1 Ite   | em i 🥲         |           |                    |                 |                  |            |       |
| Agents                |         | User Name      | e         | Authentication     | Protocol        | Privacy Protocol | Privileges |       |
| Synchronization       |         | netiqDESS      | НА        | SHA                |                 | DES              | R          |       |
|                       | Selec   | ct : All, None |           |                    |                 |                  |            |       |
|                       |         |                |           |                    |                 |                  |            |       |
|                       |         |                |           |                    |                 |                  |            | Deals |
|                       |         |                |           |                    |                 |                  | Commit     | Back  |

### 5.4. Administer SIP Trunk

This section describes steps to add SIP trunk from Session Manager to AppManager. This trunk is used in AppManager to collect call data from Session Manager for 1100 Series SIP deskphone.

#### 5.4.1. Administer SIP Entity

In System Manager home page, select Element  $\rightarrow$  Routing  $\rightarrow$  SIP Entities (not shown) and click on New button (not shown) to create new SIP entity for AppManager, enter the following value as shown in below screenshot which used during compliance test:

- Name: Enter any descriptive name, for example: *AppManagerAgent*.
- FQDN or IP Address: Enter IP address of AppManager server, e.g., 10.10.97.28.
- **Type:** Select *SIP Trunk*.
- Location: Select an existing location, for example: *Belleville*.
- Call Detail Recording: Select none in the dropdown list.

Leave default value for other fields. Click **Commit** to create new SIP Entity.

| AVAVA                                |                                         |                      | Last Logged on at Ap |
|--------------------------------------|-----------------------------------------|----------------------|----------------------|
| Aura <sup>6</sup> System Manager 7.0 |                                         |                      |                      |
| Home Routing <sup>B</sup>            |                                         |                      |                      |
| * Routing                            | Home / Elements / Routing / SIP Entitie | ng                   |                      |
| <br>Domain <del>s</del>              |                                         |                      | Help ?               |
| Locations                            | SIP Entity Details                      |                      | Commit Cance         |
| Adaptations                          | General                                 |                      |                      |
| SIP Entities                         | * Name:                                 | AppManagerAgent      |                      |
|                                      | * FQDN or IP Address:                   | 10.10.97.28          |                      |
| Entity Links                         |                                         |                      |                      |
| Time Ranges                          | Туре:                                   | SIP Trunk            |                      |
| Routing Policies                     | Notes:                                  | NetIQ server - agent |                      |
| Dial Patterns                        |                                         |                      |                      |
| Regular Expressions                  | Adaptation:                             | -                    |                      |
| Defaults                             | Location:                               | Belleville 💌         |                      |
|                                      | Time Zone:                              | America/Fortaleza 💌  |                      |
|                                      | * SIP Timer B/F (in seconds):           | 4                    |                      |
|                                      | Credential name:                        |                      | ]                    |
|                                      | Securable:                              |                      |                      |
|                                      | Call Detail Recording:                  | none                 |                      |
|                                      | Loop Detection                          |                      |                      |
|                                      | Loop Detection Mode:                    | 0                    |                      |
|                                      | Loop Better don Hoder                   |                      |                      |

#### 5.4.2. Administer Entity Links

In **Routing** tab, select **Entity Links** (not shown) and click on **New** button. Enter value for new entity, below is an example of entity link used during compliance test.

- Name: Enter any descriptive name, e.g., *LinkToApp*.
- **SIP Entity 1:** Select Session Manager entity, e.g., *DevvmSM*.
- **SIP Entity 2:** Select AppManager entity created in **Section 5.4.1**.
- **Protocol:** Select *UDP* protocol.
- **Port:** Once UDP protocol is selected the port will be updated to 5060.

Use default value for other fields. Click **Commit** to submit new entity link.

| Home / Elements / Routing / E | intity Links                |          |        |                                     |              |        |   |                   |                  |
|-------------------------------|-----------------------------|----------|--------|-------------------------------------|--------------|--------|---|-------------------|------------------|
| Entity Links                  |                             |          |        | Cammil Cancel                       |              |        |   |                   |                  |
| 1 Item 😂                      |                             |          |        |                                     |              |        |   |                   |                  |
| Name                          | SIP Entity 1                | Protocol | Part   | SIP Entity 2                        | DNS Override | Part   |   | Connection Policy | Deny New Service |
| LinktaApp                     | <ul> <li>DevvmSM</li> </ul> | UDP 💌    | • 5D6D | <ul> <li>AppManagerAgent</li> </ul> |              | • 506D | ] | trusted           |                  |
| 4                             |                             |          |        |                                     |              |        |   |                   |                  |
| Select : All, None            |                             |          |        |                                     |              |        |   |                   |                  |
|                               |                             |          |        |                                     |              |        |   |                   |                  |
|                               |                             |          |        |                                     |              |        |   |                   |                  |
|                               |                             |          |        | Commit Cancel                       |              |        |   |                   |                  |

# 6. Configure Avaya 1100 Series IP Deskphones

This section describes steps on how to configure 1100 Series IP Deskphones to send call quality data to AppManager. On the file server that services the 1100 Series IP Deskphones, open device configure file **SIPDeviceConfig.dat** and modify as shown below:

- VQMON\_PUBLISH: Enter YES.
- VQMON\_PUBLISH\_IP: Enter AppManager IP address for example 10.10.98.28.

Set the values for other fields as shown below and save the file. Reboot all 1100 Series IP Deskphones to pick up the updated device configuration.

```
VOMON PUBLISH YES
VQMON_PUBLISH_IP 10.10.97.28 <- agent IP goes here, tested agent was 10.10.97.28
SESSION_RPT_EN YES
SESSION RPT INT 30
LISTENING_R_ENABLE YES
LISTENING_R_WARN 70
LISTENING_R_EXCE 60
PACKET_LOSS_ENABLE YES
PACKET_LOSS_WARN 256
PACKET_LOSS_EXCE 1280
DELAY_ENABLE YES
DELAY WARN 150
DELAY EXCE 175
JITTER ENABLE YES
JITTER WARN 3276
JITTER_EXCE 32760
```

# 7. Configure Avaya Aura® Communication Manager

This section describes steps to configure Communication Manager to interoperate with AppManager. It assumes that the application and all required software components have been installed and properly licensed. This section is divided into three sub-sections describing the three interfaces used by AppManager to gather data:

- Configure SNMP
- Configure RTCP
- Configure CDR

The configuration of Communication Manager in **Section 7.1** was performed using the Web interface. The configuration described in **Sections 7.2** and **0** was performed using the System Access Terminal (SAT).

### 7.1. Configure SNMP

To access the Communication Manager web interface, enter the IP address of the Avaya Server into a web browser. Log in using appropriate credentials. Navigate to Administration  $\rightarrow$  Server (Maintenance) (not shown) to display the following web page.

| avaya                                                      | Avaya Aura <sup>®</sup> Communication Manager (CM)<br>System Management Interface (SMI)                                                                |
|------------------------------------------------------------|----------------------------------------------------------------------------------------------------|
| Help Log Off                                               | Administration                                                                                                    |
| Administration / Server (Maintenance)                      | This Server: DevvmCM                                                                                                    |
| Alarms<br>Current Alarms<br>SNMP<br>Agent Status<br>Access | Server Administration Welcome to the "Server Administration Interface". This interface allows you to maintain, troubleshoot, and configure the server. |
| Incoming Traps<br>FP Traps<br>FP Trap Test<br>FP Filters   | Please use the menu to the left for navigation.                                                                                                    |

To allow AppManager to use SNMP to collect configuration and status information from Communication Manager, navigate to SNMP  $\rightarrow$  Access, and click on Add/Change button to add new or change existing access.

| AVAYA                                  | Avaya Aura <sup>®</sup> Communication Manager (CM)<br>System Management Interface (SMI)                                                                                                    |
|----------------------------------------|----------------------------------------------------------------------------------------------------|
| Help Log Off                           | Administration                                                                                                    |
| Administration / Server (Maintenance)  | This Server: DevvmCM                                                                                                    |
| Alarms ^<br>Current Alarms             | Access                                                                                                    |
| SNMP<br>Agent Status                   | The Access SMI page is used to configure SNMP access to CM.                                                                                                    |
| Access<br>Incoming Traps               | Master Agent status: UP                                                                                                    |
| FP Traps<br>FP Trap Test               | View AVAYA-AURA-CM-MIB Data                                                                                                    |
| FP Filters                             | Current Settings                                                                                                    |
| Diagnostics<br>Restarts<br>System Logs | IP address         Access         SNMP         Community         V3         Authentication         Authentication         Privacy         Privacy |
| Ping<br>Traceroute<br>Netstat          | □ 10.10.98.28 read-write 2c public                                                                                                    |
| Server<br>Status Summary               | Add/Change Delete Help                                                                                                    |

Below is detail of access created for AppManager, configure the **SNMP Version 2c** section. Set the **Access** field to *read-write*, enter *public* for **Community Name** as displayed in below screenshot. Click **Submit** at the bottom of the screen.

| avaya                                                                                                    |                                                                                                    |                                                                       | Avaya Aura <sup>®</sup> Communication Manager (CM)<br>System Management Interface (SMI)       |
|----------------------------------------------------------------------------------------------------|----------------------------------------------------------------------------------------------------|-----------------------------------------------------------------------|-----------------------------------------------------------------------------------------------|
| Help Log Off                                                                                                    | Administration                                                                                                    |                                                                       |                                                                                               |
| Administration / Server (Maint                                                                                                    | enance)                                                                                                    |                                                                       | This Server: DevvmCM                                                                          |
| Alarms<br>Current Alarms<br>SIMMP<br>Agent Status<br>Access<br>Incoming Traps<br>FP Traps                                                                                                    | The Access SMI page is used to     SNMP Version 2c     IP address:     Access:     Community Name:                                        | configure SNMP access to CM.<br>10.10.98.28<br>read-write v<br>public | ^<br>]                                                                                        |
| FP Trap Test<br>FP Filters<br>Diagnostics<br>Restarts<br>System Logs<br>Ping<br>Traceroute<br>Netstat<br>Server                                                                                       | Add SNMP Users / Commun<br>SNMP Version 1<br>IP address:<br>Access:<br>Community Name:                                                    | ities                                                                 | ]                                                                                             |
| Status Summary<br>Process Status<br>Shutdown Server<br>Server Date/Time<br>Software Version<br>Server Configuration<br>Server Role<br>Network Configuration<br>Static Routes<br>Display Configuration | SNMP Version 3<br>Access:<br>User Name:<br>Authentication Protocol:<br>Authentication Password:<br>Privacy Protocol:<br>Privacy Password: |                                                                       | Minimum 8 characters. (for authentication and privacy)<br>Minimum 8 characters. (for privacy) |
| Display Configuration<br>Time Zone Configuration                                                                                                    | Submit Cancel He                                                                                                    | elp                                                                   |                                                                                               |

To configure AppManager as an SNMP trap receiver, navigate to SNMP  $\rightarrow$  FP Traps in the left pane. In the FP Traps screen, click the Add/Change button shown below.

| Αναγα                                               | Avaya Aura <sup>®</sup> Communication Manager (CM)<br>System Management Interface (SMI)                                                                     |
|-----------------------------------------------------|----------------------------------------------------------------------------------------------------|
| Help Log Off                                        | Administration                                                                                                    |
| Administration / Server (Maintenance)               | This Server: DevvmCM                                                                                                    |
|                                                     | FP Traps                                                                                                    |
| SNMP<br>Agent Status                                | The FP Traps page allows specification of the alarms to be sent as traps.                                                                                   |
| Access<br>Incoming Traps                            | <ul> <li>Note:</li> <li>The FP Traps SMI page is for the administration of CM Fault Performance Traps only. It is not for INADS. INADS traps</li> </ul>     |
| FP Traps<br>FP Trap Test                            | are configured using the "almenable" and the "almsnmpconf" CLI command. Additionally, Fault Performance Traps<br>should not be sent to SAL IP Addresses.    |
| FP Filters<br>Diagnostics                           | Master Agent status: UP                                                                                                    |
| Restarts<br>System Logs                             | View AVAYA-AURA-CM-ALARM-MIB Data                                                                                                    |
| Ping<br>Traceroute                                  | Current Settings                                                                                                    |
| Netstat<br>Server                                   | IP address Port Notification SNMP Community / V3 Authentication Authentication Privacy Privacy Engine Version User Name Security Model Password Protocol ID |
| Status Summary<br>Process Status<br>Shutdown Server | ✓         10.10.98.28 162 trap         2c         public                                                                                                    |
| Server Date/Time<br>Software Version                | Add/Change Delete Help                                                                                                    |

Under the **SNMP Version 2c** section, specify the **IP address** of AppManager, for example *10.10.97.28*, set the **Notification** field to *trap*, and set the **Community Name** to *public*. Click the **Submit** button.

|                                                  |                                                                                                    |                                    | _                                                                                    |
|--------------------------------------------------|----------------------------------------------------------------------------------------------------|------------------------------------|--------------------------------------------------------------------------------------|
| AVAYA                                            |                                                                                                    | Ava                                | ya Aura <sup>®</sup> Communication Manager (CM)<br>System Management Interface (SMI) |
| Help Log Off                                     | Administration                                                                                                    |                                    |                                                                                      |
| Administration / Server (Maintenance)            |                                                                                                    |                                    | This Server: DevvmCM                                                                 |
| Alarms                                           | FP Traps                                                                                                    |                                    |                                                                                      |
|                                                  | <b>^</b>                                                                                                    |                                    |                                                                                      |
| SNMP                                             | The FP Traps page allows specification                                                                                                    | of the alarms to be sent as trans  |                                                                                      |
| Agent Status                                     |                                                                                                    | or the alarms to be sent as traps. |                                                                                      |
| Access                                           | SNMP Version 2c<br>IP address:                                                                                                    |                                    |                                                                                      |
| Incoming Traps                                   |                                                                                                    | 10,10.98.28 × Port: 162            |                                                                                      |
| FP Traps                                         | Notification:                                                                                                    | trap 🗸                             |                                                                                      |
| FP Trap Test<br>FP Filters                       | Community Name:                                                                                                    | public                             |                                                                                      |
| PP Filters<br>Diagnostics                        |                                                                                                    | 1                                  |                                                                                      |
| Restarts                                         | · · · · · · · · · · · · · · · · · · ·                                                                                                    |                                    |                                                                                      |
| System Logs                                      | Add Trap Destination                                                                                                    |                                    |                                                                                      |
| Ping                                             |                                                                                                    |                                    |                                                                                      |
| Traceroute                                       | SNMP Version 1<br>IP address:                                                                                                    |                                    |                                                                                      |
| Netstat                                          |                                                                                                    | Port: 162                          |                                                                                      |
| Server                                           | Notification:<br>Community Name:                                                                                                    | trap                               |                                                                                      |
|                                                  | SNMP Version 3                                                                                                    |                                    |                                                                                      |
| Network Configuration                            | IP address:                                                                                                    | Port: 162                          |                                                                                      |
| Static Routes                                    | Notification:                                                                                                    | V Poit: 162                        |                                                                                      |
| Display Configuration<br>Time Zone Configuration | User Name:                                                                                                    | *                                  |                                                                                      |
| NTP Configuration                                |                                                                                                    |                                    |                                                                                      |
| Server Upgrades                                  | Authentication Protocol:                                                                                                    | ✓                                  |                                                                                      |
| Manage Updates                                   | Authentication Password:                                                                                                    | Minimum 8 characters               | . (for authentication and privacy)                                                   |
| Data Backup/Restore                              | Privacy Protocol:                                                                                                    | ~                                  |                                                                                      |
| Backup Now                                       | Privacy Password:                                                                                                    | Minimum 8 characters               | (for privacy)                                                                        |
| Backup History                                   | Engine ID:                                                                                                    | Mininum o characters               | ( (ioi buyack)                                                                       |
| Schedule Backup                                  | Ligne 101                                                                                                    |                                    |                                                                                      |
|                                                  | A      A     A  A     A     A |                                    |                                                                                      |
| View/Restore Data                                | Submit Cancel Help                                                                                                    |                                    |                                                                                      |
| View/Restore Data                                | Submit Cancel Help                                                                                                    |                                    |                                                                                      |

Lastly, the SNMP agent must be started. Navigate to SNMP  $\rightarrow$  Agent Status. If the Master Agent status is *DOWN*, then click the Start Master Agent button. If the Master Agent status is *UP*, then the agent must be stopped and restarted.

| AVAYA                              |                          | Avaya Aura <sup>®</sup> Communication Manager (CM)<br>System Management Interface (SMI)                                                   |
|------------------------------------|--------------------------|----------------------------------------------------------------------------------------------------|
| Help Log Off                       | Administration           |                                                                                                    |
| Administration / Server (Maintenan | ce)                      | This Server: DevvmCM                                                                                                    |
| Alarms                             | Agent Status             |                                                                                                    |
| Current Alarms                     | -                        |                                                                                                    |
| SNMP<br>Agent Status               | The Agent Status SMI p   | age shows the current state of the Master Agent and all the Sub Agents. It also allows for the ability to Start or Stop the Master Agent. |
| Access                             |                          |                                                                                                    |
| Incoming Traps                     | All of the Sub Agents an | e connected to the Master Agent.                                                                                                    |
| FP Traps                           | Master Agent status:     | UP                                                                                                    |
| FP Trap Test                       |                          |                                                                                                    |
| FP Filters                         | Sub Agent Status         |                                                                                                    |
| Diagnostics                        |                          |                                                                                                    |
| Restarts<br>System Logs            | FP Agent status:         | UP                                                                                                    |
| Ping                               | CMSubAgent status:       | UP                                                                                                    |
| Traceroute                         |                          |                                                                                                    |
| Netstat                            | Load Agent status:       | qu                                                                                                    |
| Server                             |                          |                                                                                                    |
| Status Summary<br>Process Status   | Stop Master Agent        | Help                                                                                                    |

# 7.2. Configure RTCP

This section describes the RTCP configuration. It is performed using the Communication Manager SAT interface.

Use the **change system-parameters ip-options** command to set the **RTCP MONITOR SERVER** parameters. These values will be sent from Communication Manager to each 9600 Series H.323 IP Deskphone so that the phones will know where to send RTCP data.

- Server IPV4 Address: Enter IP address of the AppManager server.
- **IPV4 Server Port**: Enter number between 1-65535, for example *5005*.
- **RTCP Report Period(secs):** Enter number between 5-30, for example 5.

```
change system-parameters ip-options
                                                                  Page 1 of
                                                                                3
                          IP-OPTIONS SYSTEM PARAMETERS
 IP MEDIA PACKET PERFORMANCE THRESHOLDS
   Roundtrip Propagation Delay (ms) High: 800 Low: 400
                                        High: 40
                                                        Low: 15
                    Packet Loss (%)
                    Ping Test Interval (sec): 20
   Number of Pings Per Measurement Interval: 10
                 Enable Voice/Network Stats? n
RTCP MONITOR SERVER
  Server IPV4 Address: 10.10.97.28
                                         RTCP Report Period(secs): 5
              IPV4 Server Port: 5005
   Server IPV6 Address:
              IPV6 Server Port: 5005
AUTOMATIC TRACE ROUTE ON
         Link Failure? y
                                   H.323 IP ENDPOINT
 H.248 MEDIA GATEWAYLink Loss Delay Timer (min): 5Link Loss Delay Timer (min): 5Primary Search Time (sec): 75
H.248 MEDIA GATEWAY
                               Periodic Registration Timer (min): 20
                              Short/Prefixed Registration Allowed? N
```

Use the **change ip-network-region** command to enable RTCP reporting for 9600 Series H.323 IP Deskphones. In the compliance test, the 9600 Series H.323 IP Deskphones belonged to IP network region *1*. Set the **RTCP Reporting Enabled** field to *y*.

| change ip-network-region 1<br>IP NETWORK REGION                    | Page | 2 of | 20 |
|--------------------------------------------------------------------|------|------|----|
| RTCP Reporting Enabled? y                                          |      |      |    |
| RTCP MONITOR SERVER PARAMETERS<br>Use Default Server Parameters? y |      |      |    |

# 7.3. Configure RTCP on 9600 SIP Deskphone

This section describe steps need to configure 9600 Series SIP IP Deskphone to send RTCP data to AppManager. On the file server, locate to the **46xxsettings.txt** settings file. Open the settings file in a text editor. Set the required parameters as displayed below:

- **RTCPMON**: Enter IP or DNS address of AppManager for RTCP monitor for example *10.10.98.28*.
- **RTCPMONPORT**: Enter RTCP monitor port number for example 5005.
- **RTCPMONPERIOD**: Use default value, for example 5 seconds.

Save the settings file. Reboot 9600 SIP IP Deskphones to update the new setting file.

#### 📑 46xxsettings.txt - Notepad

| <b>D</b> 4 | 46xxsettings.txt - Notepad                                                                                   |               |
|------------|----------------------------------------------------------------------------------------------------|---------------|
| File       | e <u>E</u> dit F <u>o</u> rmat <u>V</u> iew <u>H</u> elp                                                     |               |
| ###<br>##  | +#####################################                                                                       | <b>*###</b>   |
| ##         | ≠ The RTCP monitor                                                                                           |               |
| ##<br>##   |                                                                                                    |               |
| ##         | t characters). Note that for H.323 telephones only this                                                      | is            |
| ##<br>##   |                                                                                                    |               |
| ##         | * environments, this parameter is set via the PPM serv                                                       | /er.          |
| ##<br>##   |                                                                                                    | ;.<br>es also |
| ##         | Note : This setting is supported by H1xx SIP R1.0 as                                                         | s well.       |
| SET<br>##  |                                                                                                    |               |
| ##         | ∉ RTCPMONPORT sets the port used to send RTCP informatio                                                     | on            |
| ##         | to the IP address specified in the RTCPMON parameter. RTCPMONPORT is only supported on 46xx SIP telephones a | and           |
| ##         | ≉ 96xx telephones in non-Avaya environments.  For 96xx §                                                     | 5IP           |
| ##         | + models in Avaya environments, this parameter is set vi<br>+ the PPM server. The default value is 5005.     | Id            |
| ##         | Note : This setting is applicable for 1603 SIP phone                                                         | es also.      |
| ##<br>SET  |                                                                                                    | , werr.       |
| ##         |                                                                                                    |               |
| ##         | * RTCP Monitor Report Period<br>* Specifies the interval for sending out RTCP monitori                       | inq           |
| ##<br>##   | * reports (5-30 seconds). Default is 5 seconds. This                                                         | 2             |
| ##         |                                                                                                    | es also.      |
| SET<br>##  | ET RTCPMONPERIOD 5                                                                                           |               |
|            |                                                                                                    |               |

# 7.4. Configure CDR

This section describes the CDR configuration. It is performed using Communication Manager SAT interface. Use the **change node-names ip** command to associate the IP address of AppManager to a node name. In the compliance test, the node name *NetIQ* was assigned to IP address *10.10.97.28*. Also, highlighted in the example below is the node name *procr*, which represents the IP address of Communication Manager's Processor C-LAN as the source of CDR data.

| change node-na | mes ip       |               | Page | 1 of | 2 |
|----------------|--------------|---------------|------|------|---|
|                |              | IP NODE NAMES |      |      |   |
| Name           | IP Address   |               |      |      |   |
| DevvmAES       | 10.10.97.224 |               |      |      |   |
| AVAYARDTT      | 10.10.98.71  |               |      |      |   |
| GW-G450        | 10.10.97.223 |               |      |      |   |
| NetIQ          | 10.10.97.28  |               |      |      |   |
| default        | 0.0.0.0      |               |      |      |   |
| procr          | 10.10.97.222 |               |      |      |   |

Use the **change ip-services** command to define the CDR link between Communication Manager and AppManager.

- Service Type: Enter *CDR1* for the primary CDR link.
- Local Node: Enter the node name that will terminate the CDR link on Communication Manager. In the compliance test, the Local Node was procr.
- **Remote Node:** Enter AppManager's node name, for example *NetIQ*.
- **Remote Port:** Enter number between 5000 and 64500, for example *9000*.

| change ip-services        |                 |                       |    |                                   |                           | Page            | 1 of | 4 |
|---------------------------|-----------------|-----------------------|----|-----------------------------------|---------------------------|-----------------|------|---|
| Service<br>Type<br>AESVCS | Enabled<br>y pi | Local<br>Node<br>rocr | IP | SERVICES<br>Local<br>Port<br>8765 | Remote<br>Node            | Remote<br>Port  |      |   |
| CDR1<br>CDR2              | -               | rocr                  |    | <b>0</b><br>0                     | <b>NetIQ</b><br>AVAYARDTT | <b>90</b><br>90 |      |   |

On **Page 3**, set the **Reliable Protocol** field to *n* to disable the use of the Avaya Reliable Session Protocol (RSP) for CDR transmission. In this case, the CDR link will use TCP without RSP.

| change ip-se    | rvices               |                 |                                                 |               | Page 3 of             | 4 |
|-----------------|----------------------|-----------------|-------------------------------------------------|---------------|-----------------------|---|
| Service<br>Type | Reliable<br>Protocol |                 | LAYER TIMERS<br>Session Connect<br>Message Cntr | SPDU<br>Cntr  | Connectivity<br>Timer |   |
| CDR1<br>CDR2    | <b>п</b><br>У        | <b>30</b><br>30 | <b>3</b><br>3                                   | <b>3</b><br>3 | <b>60</b><br>60       |   |

Use the **change system-parameters cdr** command to set the parameters for the type of calls to track and the format of the CDR data. The settings for the compliance test are described below.

- **CDR Date Format**: Set this to *month/day*.
- **Primary Output Format**: Set this to *customized*.
- **Primary Output Endpoint**: Set this to *CDR1*.
- **Intra-switch CDR**: Set to y, this allows call records for internal calls involving specific stations.
- **Record Outgoing Calls Only**: Set to *n*, this allows incoming trunk calls to appear in the CDR records along with the outgoing trunk calls.
- **Outg Trk Call Splitting**: Set to *y*, this allows a separate call record for any portion of an outgoing call that is transferred or conferenced.
- **Suppress CDR for Ineffective Call Attempts**: Set to *n*, this prevents calls that are blocked from appearing in the CDR record.
- Inc Trk Call Splitting: Set to *y*, this allows a separate call record for any portion of an incoming call that is transferred or conferenced.

Default values may be used for all other fields.

```
change system-parameters cdr
                                                                                               Page 1 of 2
                                         CDR SYSTEM PARAMETERS
 Node Number (Local PBX ID):
                                                                           CDR Date Format: month/day
        Primary Output Format: customized Primary Output Endpoint: CDR1
     Secondary Output Format: unformatted Secondary Output Endpoint: CDR2
        Use ISDN Layouts? n Enable CDR Storage on Disk? n
Use Enhanced Formats? n Condition Code 'T' For Redirected Calls? n
Use Legacy CDR Formats? n Remove # From Called Number? n
                                                       Remove # From Called Number? n
Modified Circuit ID Display? n
  Dedified Circuit ID Display? nIntra-switch CDR? yRecord Outgoing Calls Only? nOutg Trk Call Splitting? ySuppress CDR for Ineffective Call Attempts? nOutg Attd Call Record? yDisconnect Information in Place of FRL? nInterworking Feat-flag? n
                                                                                       Intra-switch CDR? y
 Force Entry of Acct Code for Calls Marked on Toll Analysis Form? n
                                             Calls to Hunt Group - Record: member-ext
Record Called Vector Directory Number Instead of Group or Member? n
Record Agent ID on Incoming? n Record Agent ID on Outgoing? y

      Inc Trk Call Splitting? y
      Inc Attd Call Record? y

      Record Non-Call-Assoc TSC? n
      Call Record Handling Option: warning

      Record Call-Assoc TSC? n
      Digits to Record for Outgoing Calls: dialed

      CDR Account Code Length: 3

                                              CDR Account Code Length: 3
    Privacy - Digits to Hide: 0
Remove '+' from SIP Numbers? y
```

On **Page 2**, the customized CDR format used by AppManager is defined. Each field in the CDR record is entered in the **Data Item** column, followed by the expected length of the field in the **Length** column. This is the format that Communication Manager will use when sending CDR records to AppManager.

| change system-p | change system-parameters cdr Page 2 of 2 |     |                    |     |                    |  |  |  |
|-----------------|------------------------------------------|-----|--------------------|-----|--------------------|--|--|--|
|                 |                                          |     | SYSTEM PARAMETERS  |     |                    |  |  |  |
|                 |                                          |     |                    |     |                    |  |  |  |
|                 |                                          |     | Data Item - Length |     | Data Item - Length |  |  |  |
| 1: acct-code    |                                          |     | -                  | 33: | -                  |  |  |  |
| 2: attd-consol  | le - 2                                   | 18: | -                  | 34: | -                  |  |  |  |
| 3: auth-code    | - 13                                     | 19: | -                  | 35: | -                  |  |  |  |
| 4: clg-num/in-  | -tac - 15                                | 20: | -                  | 36: | -                  |  |  |  |
| 5: code-dial    | - 4                                      | 21: | -                  | 37: | -                  |  |  |  |
| 6: code-used    | - 4                                      | 22: | -                  | 38: | -                  |  |  |  |
| 7: cond-code    | - 1                                      | 23: | -                  | 39: | -                  |  |  |  |
| 8: date         | - 6                                      | 24: | -                  | 40: | -                  |  |  |  |
| 9: dialed-num   | - 23                                     | 25: | -                  | 41: | -                  |  |  |  |
| 10: in-crt-id   | - 3                                      | 26: | -                  | 42: | -                  |  |  |  |
| 11: in-trk-code | e – 4                                    | 27: | -                  | 43: | -                  |  |  |  |
| 12: out-crt-id  | - 3                                      | 28: | -                  | 44: | -                  |  |  |  |
| 13: sec-dur     | - 5                                      | 29: | -                  | 45: | -                  |  |  |  |
| 14: time        | - 4                                      | 30: | -                  | 46: | -                  |  |  |  |
| 15: return      | - 1                                      | 31: | -                  | 47: | -                  |  |  |  |
| 16: line-feed   | - 1                                      | 32: | -                  | 48: | -                  |  |  |  |
|                 |                                          |     |                    |     |                    |  |  |  |
|                 |                                          | R   | ecord length = 104 |     |                    |  |  |  |

If the **Intra-switch CDR** field is enabled as seen earlier, use the **change intra-switch-cdr** command to define the extensions that will be subject to call detail records. In the **Extension** field, enter a specific extension whose usage will be tracked with a CDR record. Add an entry for each additional extension of interest. For example below is list of extensions that were monitored.

| change intra-swite | ch-cdr               |                              | Page 1 of 3                       |  |
|--------------------|----------------------|------------------------------|-----------------------------------|--|
|                    | INTRA-SWIT           | CH CDR                       |                                   |  |
| Extension          | Assig<br>Extension   | ned Members: 10<br>Extension | of 1000 administered<br>Extension |  |
| 56101              | Excension            | Excension                    | Excension                         |  |
| 56102              |                      |                              |                                   |  |
| 56103              |                      |                              |                                   |  |
| 56105              |                      |                              |                                   |  |
| 56201              |                      |                              |                                   |  |
| 56202              |                      |                              |                                   |  |
| 56204              |                      |                              |                                   |  |
| 56205              |                      |                              |                                   |  |
| 56301              |                      |                              |                                   |  |
| 56302              |                      |                              |                                   |  |
|                    |                      | •                            | tra-switch-cdr' to add            |  |
| new members and 'c | change intra-switch- | cdr <ext>' to chang</ext>    | ge/remove other members           |  |

For each trunk group for which CDR records are desired, verify that CDR reporting is enabled. To do this, use the **change trunk-group** n command, where n is the trunk group number, and verify that the **CDR Reports** field is set to y. This applies to all trunk group types.

The example below shows the ISDN-PRI trunk to the PSTN.

| change trunk- | group 5       |                     | Page 1 of 22            |
|---------------|---------------|---------------------|-------------------------|
|               |               | TRUNK GROUP         |                         |
| Group Number: | 5             | Group Type: is      | sdn CDR Reports: y      |
| Group Name:   | To-IPO via T1 | COR: 1              | TN: 1 TAC: #005         |
| Direction:    | two-way       | Outgoing Display? n | Carrier Medium: PRI/BRI |
| Dial Access?  | У             | Busy Threshold: 255 | Night Service:          |
| Queue Length: | 0             |                     |                         |
| Service Type: | tie           | Auth Code? n        | TestCall ITC: rest      |
|               | Far           | End Test Line No:   |                         |
| TestCall BCC: | 4             |                     |                         |

The example below shows the SIP trunk between Communication Manager and Session Manager.

| change trunk-group 1      | Page 1 of 22        |                       |
|---------------------------|---------------------|-----------------------|
|                           | TRUNK GROUP         |                       |
| Group Number: 1           | Group Type: sip     | CDR Reports: y        |
| Group Name: Private trunk | COR: 1              | TN: 1 TAC: #001       |
| Direction: two-way        | Outgoing Display? y |                       |
| Dial Access? n            | Night               | Service:              |
| Queue Length: 0           |                     |                       |
| Service Type: tie         | Auth Code? n        |                       |
|                           | Member As           | signment Method: auto |
|                           |                     | Signaling Group: 1    |
|                           | Nu                  | umber of Members: 15  |

# 8. Configure NetlQ AppManager

This section describes the configuration of AppManager. It assumes that the application and all required software components have been installed and properly licensed. The procedures fall into the following areas:

- Launch NetIQ Console
- Administer SNMPv3 trap monitoring
- Administer SIP call quality monitoring
- Configure SNMP, CDR, and RTCP parameters
- Discover Communication Manager
- Retrieve configuration data
- Add IP Deskphones

#### 8.1. Launch NetlQ Console

In the NetIQ server navigate to Start  $\rightarrow$  All Programs  $\rightarrow$  NetIQ  $\rightarrow$  AppManager  $\rightarrow$  Operator Console (not shown).

Select the required **Server** and **Repository** from the drop down menu and click on **Logon** as shown in below. During compliance testing **Use Windows authentication** was selected.

| NetIQ AppManaq          | ger Operator Console Logon                | X |
|-------------------------|-------------------------------------------|---|
| <u>S</u> erver:         | WIN-GVS7GTBD3BS\SQLEXPRESS                |   |
| <u>R</u> epository:     | QDB 💌                                     |   |
| Connection Information: |                                           |   |
| Net                     | tlQ® AppManager®                          |   |
| Logon                   | <u>O</u> ffline <u>E</u> xit <u>H</u> elp |   |

## 8.2. Administer SNMPv3 Trap Monitoring

This section describes steps to enable AppManager to use SNMP with Session Manager and System Manager, the SNMP community strings are required to be configured in the AppManager Security Manager as configured in **Section 5**.

#### 8.2.1. Configure Security Manager

From the NetIQ AppManager Operator Console window navigate to Extensions  $\rightarrow$  Security Manager as shown in below.

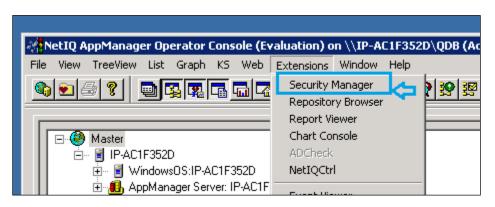

Add a custom profile for Session Manager and Session Manager by clicking on **Add** button as displayed below:

| 🗣 NetIQ AppManager Security Manager (Evaluation) on \\IP-AC1F352D\QDB (Administrator) |                                                                |  |
|---------------------------------------------------------------------------------------|----------------------------------------------------------------|--|
| Security View Help                                                                    |                                                                |  |
| 💁 😓 🕵 🤶                                                                               |                                                                |  |
| ⊕                                                                                     | Computer: IP-AC1F352D                                          |  |
|                                                                                       | Exchange Exch2000/2003 Oracle SAP SMS SNMP SQL WebLogic Custom |  |
| Err Computers                                                                         | This information is stored in the AppManager repository.       |  |
|                                                                                       | <u>C</u> ustom Label                                           |  |
|                                                                                       | Label Sub-Label                                                |  |
|                                                                                       | Add                                                            |  |

Enter the System Manager SNMPv3 user profile created in **Section 5.1** as shown below:

- Label: Enter any descriptive name, e.g., *SNMPTraps*.
- Sub-Label: Enter System Manager's IP address, e.g., 10.10.97.226.
- Value 1: Enter user name created in Section 5.1.
- Value 2: Enter \*.
- Value 3: Enter the authentication protocol, authentication password, privacy protocol, and privacy password from Section 5.1, e.g., *sha,avaya123,des,avaya123*.

Create a similar entry with Session Manager IP address, e.g., 10.10.97.227 as displayed below:

| Modify Custom Entry                                                                                                    | Modify Custom Entry                                                                                                    |
|----------------------------------------------------------------------------------------------------|----------------------------------------------------------------------------------------------------|
| You can store custom values in the KPW table of the<br>AppManager repository. Enter at least a Label, Sub-label, and<br>Value1. Knowledge Scripts can access these values using the<br>GetContextEx callback function. | You can store custom values in the KPW table of the<br>AppManager repository. Enter at least a Label, Sub-label, and<br>Value1. Knowledge Scripts can access these values using the<br>GetContextEx callback function. |
| Label: SNMPTraps                                                                                                    | Label: SNMPTraps                                                                                                    |
| Sub-Labet 10.10.97.226                                                                                                    | Sub-Labet 10.10.97.227                                                                                                    |
| Value <u>1</u> : netiqDESSHA                                                                                                    | Value 1: netiqDESSHA                                                                                                    |
| Value <u>2</u> : *                                                                                                    | Value 2:                                                                                                    |
| Value 3: sha,avaya123,des,avaya123                                                                                                    | Value 3: sha,avaya123,des,avaya123                                                                                                    |
| Extended application support<br>(Click Help for details.)                                                                                                    | Extended application support<br>(Click Help for details.)                                                                                                    |
| OK Cancel <u>H</u> elp                                                                                                    | OK Cancel Help                                                                                                    |

#### 8.2.2. Discover the Device

To monitor SNMP trap source devices that require the use of SNMP version 3, run the Discover\_SNMPTraps Knowledge Script, navigate to the **DISCOVERY** tab in the bottom right pane and drag and drop the **SNMPTraps** Discovery Knowledge Script (KS will be used as abbreviation) on the AppManager server in the TreeView to create the discovery job.

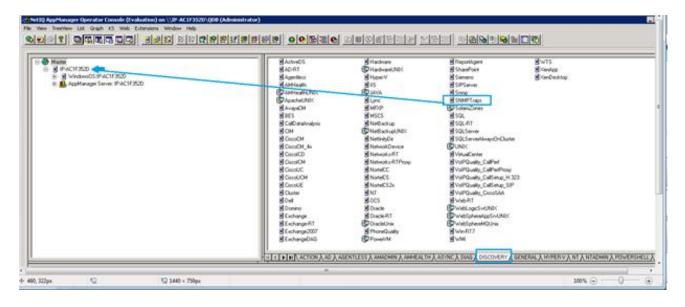

The **Discovery\_SNMPTraps** properties window is displayed. Modify job properties as shown below:

- Name of the device to populated in the TreeView: enter the DNS name of Session Manager for example: *devvmsm*.
- **IP address of the device to populate in the TreeView**: IP address of the Session Manager for example *10.10.97.227*.

| Description                                                                                      | Value      | Units    |
|--------------------------------------------------------------------------------------------------|------------|----------|
|                                                                                                  | Value      | Onits    |
| T General Settings                                                                               |            |          |
| - Job Failure Notification                                                                       | 5          |          |
| Event severity if discovery job fails unexpectedly                                               | 5          | Severity |
| Event Details                                                                                    |            |          |
| Event detail format                                                                              | HTML Table |          |
|                                                                                                  |            |          |
| 🛨 Tracing (for advanced users only)                                                              |            |          |
| Discover SNMP Trap Devices                                                                       |            |          |
| + Raise event if discovery succeeds?                                                             | 🗹 Yes      |          |
| 🕂 Raise event if discovery fails?                                                                |            |          |
| - Update the TreeView object name if the device name changed since the previous discovery? 🗹 Yes |            |          |
| -Name of the device to populate in the TreeView devvmsm                                          |            |          |
| IP address of the device to populate in the TreeView     10.10.97.227                            |            |          |
| -File containing the list of device name/IP address pairs to populate in the TreeView            |            |          |
| - Trap Receiver IP address                                                                       | localhost  |          |
| L Trap Receiver TCP port                                                                         | 2735       |          |

Repeat same steps for System Manager with name *devvmsmgr* and IP address 10.10.97.226.

Confirm that Session Manager and System Manager appear in the TreeView (which confirms the SNMPv3 credentials are valid and the NetIQ trap receiver service is available), in this case, it is *Trap Source: devvmsm[10.10.97.227]* and *Trap Source: devvmsmgr[10.10.97.226]*.

| 🐐 NetIQ AppManager Operator Console (Evaluation) on \\WIN-GYS7GTBD3B5\SQLEXPRESS\QDB (Administrator)                                                                                                    |                |  |  |  |  |
|----------------------------------------------------------------------------------------------------|----------------|--|--|--|--|
| Eile View IreeView List Graph KS Web Extensions Window Help                                                                                                    |                |  |  |  |  |
|                                                                                                    |                |  |  |  |  |
|                                                                                                    |                |  |  |  |  |
| Image: Structure of the state of the state of the s | <u>À asyni</u> |  |  |  |  |
| Event 💿 🗹 Status 🗅 Job Computer Knowledge Script Last Occurre Count Severity Message                                                                                                    |                |  |  |  |  |
| 🗈 🗑 1391 🥪 Closed 🗋 🗕 WIN-GVS7GTBEAMHealth_Healthch 3/25/2016 12:026 25 MS Healthcheck Event: Server Up                                                                                                    |                |  |  |  |  |
| 📄 🗄 👔 1389 🛛 Closed 🗋 73 WIN-GVS7GTBEDiscovery_SIPServe3/23/2016 3:17: 2 10 SIP Server Discovery Failed                                                                                                    |                |  |  |  |  |
| 🛛 🗄 🗑 1383 🧭 Closed 🗋 <u>75</u> WIN-GVS7GTBE Discovery_NetworkE 3/23/2016 11:154 5 NetworkDevice Discovery Failed                                                                                                    |                |  |  |  |  |
| 🔜 🗑 1375 🐼 Closed 🗅 74 WIN-GVS7GTBESNMPTraps_TrapM-3/25/2016 12:0:5 5 MC can't locate job                                                                                                    |                |  |  |  |  |
| 🔲 🗄 📋 1371 🛛 🖉 Closed 🖹 <u>72</u> WIN-GVS7GTBE Discovery_SNMPTrt3/25/2016 12:113 25 Discovery: SNMPTraps discovery successful [W                                                                                                    | /IN-0          |  |  |  |  |
| 📄 🗑 1369 🛛 Closed 🗋 70 WIN-GVS7GTBEDiscovery_SNMPTrt 3/25/2016 12:113 25 Discovery: SNMPTraps discovery successful [W                                                                                                    | /IN-(          |  |  |  |  |
|                                                                                                    |                |  |  |  |  |
|                                                                                                    |                |  |  |  |  |
| K Vents / Jobs / Details / Graph Data /                                                                                                    |                |  |  |  |  |
| Master NT Networks-RT VolPQuality SQL SQLServer WTS WMI                                                                                                    |                |  |  |  |  |
| For Help, press F1 Computers : 1 Open Events: 0 Running Jobs: 10 Graph Data: 12 1:24 PM //                                                                                                    |                |  |  |  |  |

### 8.2.3. Start Trap Monitoring

Next, run the SNMPTraps\_TrapMonitor Knowledge Script on Session Manager and System Manager, discovered in the TreeView, to start monitor traps from those sources by select **TrapMonitor** and drag it to TreeView as displayed below:

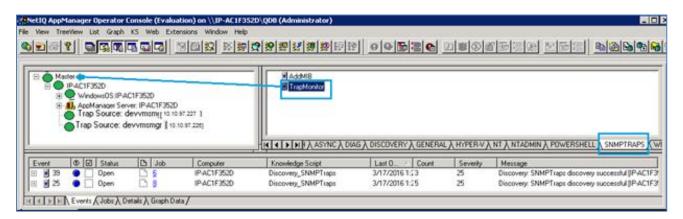

The **Properties for SNMPTraps\_TrapMonitor** window is displayed, make sure **Monitor devices not yet discovered** and **Raise event if Trap Receiver become available** options are checked.

| Description                                                                                                    | Value                    |              | Units      |
|----------------------------------------------------------------------------------------------------|--------------------------|--------------|------------|
| General Settings                                                                                                    | Value                    |              | Offics     |
| Job Failure Notification                                                                                              |                          |              |            |
| Event severity if TrapMonitor job fails unexpectedly                                                                  | 5                        | <u>*</u>     | Severity   |
| Event Details                                                                                                    |                          |              |            |
| – Event detail format                                                                                                 | HTML Table               | -            |            |
| <ul> <li>Trap source address format</li> </ul>                                                                        | Both                     | -            |            |
| -Format trap data according to SNMP version?                                                                          | SNMPv2                   | -            |            |
| -Include prefix information to format event messages for Netcool adapter?                                             | 🗖 Yes                    |              |            |
| Varbind display options                                                                                               |                          |              |            |
| 🕂 Trap Filters                                                                                                    |                          |              |            |
| Additional Settings                                                                                                   |                          |              |            |
| Monitor devices not yet discovered?                                                                                   | Yes                      |              |            |
| <ul> <li>Custom message mapping file</li> </ul>                                                                       | SNMPTraps_AlarmM         | appings.csv  |            |
| Tracing (for advanced users only)                                                                                     |                          |              |            |
| Monitor SNMP Traps                                                                                                    |                          |              |            |
| Event Notification                                                                                                    |                          |              |            |
| + Raise critical alarm event?                                                                                         | 🗹 Yes                    |              |            |
| + Raise major alarm event?                                                                                            | 🗹 Yes                    |              |            |
| + Raise cleared/resolved alarm event?                                                                                 | Yes                      |              |            |
| 🛨 Raise event if Trap Receiver is unavailable? 🔽 Yes                                                                  |                          |              |            |
| Raise event if Trap Receiver becomes available?                                                                       | 🗹 Yes                    |              |            |
| onitors for incoming SNMP trap messages from devices forwarded by NetlQ Trap Re<br>Id for Trap Receiver availability. | ceiver. Raises events wi | hen traps ar | e received |

#### 8.2.4. Administer Network Device

NetworkDevice discovers Session Manager and System Manager using SNMP to query the device characteristics. To use SNMP queries, create the SNMP access credentials as follows: Create an SNMP profile for Session Manager. Note that this is different from the SNMPTraps profile created in **Section 8.2.1** because this is for snmp-get requests from the NetworkDevice module. Here enter SNMPv3 profile for Session Manager by selecting **Extensions**  $\rightarrow$  **Security Manager**:

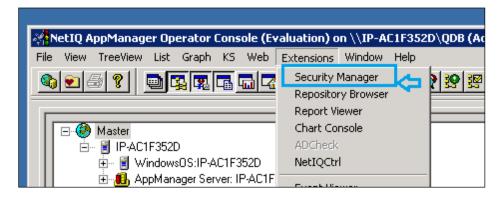

Add a custom profile for Network Device:

| 🗳 NetIQ AppManager Security Mana                | ager (Evaluation) on \\IP-AC1F352D\QDB (Administrator)         |  |
|-------------------------------------------------|----------------------------------------------------------------|--|
| Security View Help                              |                                                                |  |
| <b>1 1 1 1 1</b>                                |                                                                |  |
| ⊡… 🌯 AppManager Security<br>⊕‰ AppManager Roles | Computer: IP-AC1F352D                                          |  |
| 🗄 🎡 AppManager Users                            | Exchange Exch2000/2003 Oracle SAP SMS SNMP SQL WebLogic Custom |  |
| i⊟ 🦉 Computers                                  | This information is stored in the AppManager repository.       |  |
|                                                 | <u>C</u> ustom Label                                           |  |
|                                                 | Label Sub-Label                                                |  |
|                                                 | Agd                                                            |  |

Enter the Session Manager SNMP profile into Security Manager. If all devices on the network will use the same SNMP configuration, enter *default* for **Sub-Label** in the second entry. If the SNMP configuration is different, enter the active IP address of the device for **Sub-Label** in the second entry.

Enter the Session Manager SNMPv3 user profile created in **Section 5.1** as shown below for Security Manager:

- **Label**: Enter any descriptive name, e.g., *NetworkDevice*.
- **Sub-Label**: Enter System Manager's IP address, e.g., *10.10.97.226*.
- Value 1: Enter user name created in Section 5.1, e.g., *netiqDESSHA*.
- Value 2: Enter \*.
- Value 3: Enter the authentication protocol, authentication password, privacy protocol, and privacy password from Section 5.1, e.g., *sha*,*avaya123*,*des*,*avaya123*.

Create a similar entry with Session Manager IP address, e.g., 10.10.97.227.

| Modify Custom Entry 🗙 🗙                                                                                                    | Modify Custom Entry                                                                                                    |
|----------------------------------------------------------------------------------------------------|----------------------------------------------------------------------------------------------------|
| You can store custom values in the KPW table of the<br>AppManager repository. Enter at least a Label, Sub-label, and<br>Value1. Knowledge Scripts can access these values using the<br>GetContextEx callback function. | You can store custom values in the KPW table of the<br>AppManager repository. Enter at least a Label, Sub-label, and<br>Value1. Knowledge Scripts can access these values using the<br>GetContextEx callback function. |
| Label : NetworkDevice                                                                                                    | Label: NetworkDevice                                                                                                    |
| Sub-Label: 1 10.97.226                                                                                                    | Sub-Label: 1 .10.97.227                                                                                                    |
| Value <u>1</u> ; netiqDESSHA                                                                                                    | Value <u>1</u> : netiqDESSHA                                                                                                    |
| Value <u>2</u> : ×                                                                                                    | Value <u>2</u> : *                                                                                                    |
| Value <u>3</u> : sha,avaya123,des,avaya123                                                                                                    | Value <u>3</u> : sha,avaya123,des,avaya123                                                                                                    |
| Extended application support<br>(Click Help for details.)                                                                                                    | Extended application support<br>(Click Help for details.)                                                                                                    |
| OK Cancel <u>H</u> elp                                                                                                    | OK Cancel <u>H</u> elp                                                                                                    |

## 8.2.5. Discover the Devices

This section describes steps to let AppManager discover Session Manager and System Manager. On the right window of screenshot below, navigate to the **DISCOVERY** tab, select **NetworkDevice** script, drag and drop it on to AppManager server in the TreeView on the left panel to create the discovery job for Session Manager and System Manager devices.

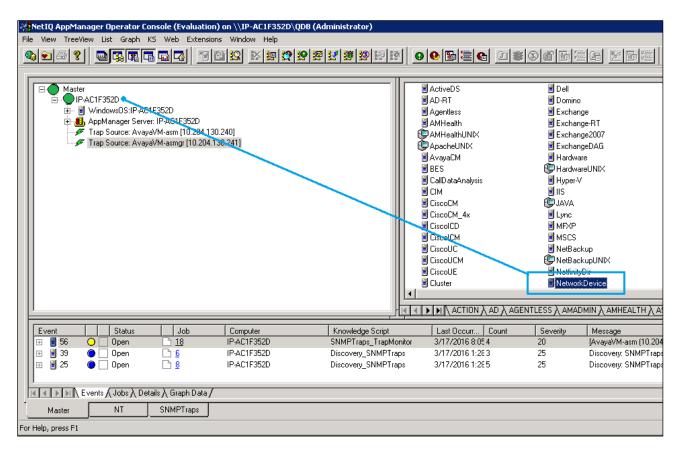

The **Properties for Discovery\_NetworkDevice** window is displayed. Enter the IP address of the System Manager and Session Manager in **List of network devices (comma-separated)**, in this case *10.10.97.226,10.10.97.227*. Click **OK**.

| Description                                                   | Value                     | Units    |
|---------------------------------------------------------------|---------------------------|----------|
| Auto Discovery                                                |                           |          |
| <ul> <li>Default gateway router</li> </ul>                    |                           |          |
| - Maximum number of hops                                      | 1                         | Hops     |
| - CAUTION: Enabling can negatively impact network performance |                           |          |
| └─Walk subnets for layer-2 devices? (y/n)                     | n                         |          |
| List of network devices (comma-separated)                     | 10.10.97.226,10.10.97.227 |          |
| List of network device ranges (comma-separated)               |                           |          |
| Full path to file with list of network devices                |                           |          |
| Discovery Details                                             |                           |          |
| Discovery timeout                                             | 10                        | Minutes  |
| Raise event when discovery succeeds? (y/n)                    | 2                         |          |
| Event severity when discovery succeeds                        | 25                        | Severity |
| Event severity when discovery fails                           | 5                         | Severity |

Discovery will create TreeView objects for System Manager and Session Manager as display in below screenshot: Unknow:Avaya-Aura-System-Manager [10.10.97.226] and Application: DevvmSM.bvwdev.com[10.10.97.227] and returned successful message for discovery job with NetworkDevice Discovery OK.

| Image: Square server:       Image: Square server:       Image: Square ser                                                                                                    |                                                                                                    | <mark>erator Console (Evaluati</mark><br><u>Graph K</u> S We <u>b</u> Exten                                                                                       |                                               |                                                           | LEXPRESS\QDB (A                                                              | dministrator)                   |                                                           |                                                                                 |
|----------------------------------------------------------------------------------------------------|----------------------------------------------------------------------------------------------------|----------------------------------------------------------------------------------------------------|-----------------------------------------------|-----------------------------------------------------------|------------------------------------------------------------------------------|---------------------------------|-----------------------------------------------------------|---------------------------------------------------------------------------------|
| SQL Server: WIN-GVS7GTBD38S\SQLEXPRESS<br>H 323WIN-GVS7GTBD38S<br>SIP-WIN-GVS7GTBD38S<br>Ferminal Server: WIN-GVS7GTBD38S<br>AppManager Server: WIN-GVS7GTBD38S<br>D AppManager Server: WIN-GVS7GTBD38S<br>D AppManager Server: WIN-GVS7GTBD38S<br>D AppManager Server: WIN-GVS7GTBD38S<br>D AppManager Server: WIN-GVS7GTBD38S<br>D AppManager Server: WIN-GVS7GTBD38S<br>D AppManager Server: WIN-GVS7GTBD38S<br>D AppManager Server: WIN-GVS7GTBD38S<br>D AppManager Server: WIN-GVS7GTBD38S<br>D AppManager Server: WIN-GVS7GTBD38S<br>D AppManager Server: WIN-GVS7GTBD38S<br>D AppManager Server: WIN-GVS7GTBD38S<br>D AppManager Server: WIN-GVS7GTBD38S<br>D AppManager Server: WIN-GVS7GTBD38S<br>D Unknown: AvgaAuer System: Manager [1 10.97.227]<br>D Unknown: AvgaAuer System: Manager [1 10.97.227]<br>D Unknown: AvgaAuer System: Manager [1 10.97.227]<br>D Unknown: AvgaAuer System: Manager [1 10.97.227]<br>D Unknown: AvgaAuer System: Manager [1 10.97.227]<br>D Unknown: AvgaAuer System: Manager [1 10.97.227]<br>D Unknown: AvgaAuer System: Manager [1 10.97.227]<br>D 142: 0 Open 86<br>WIN-GVS7GTBISINMPTraps_TrapM 4/22/2016 3:08:25<br>Trap receiver [135:10.98.27] is re-connected<br>D 144: 0 Open 106<br>WIN-GVS7GTBICISINMPTraps_TrapM 4/22/2016 3:08:25<br>Trap receiver [135:10.98.27] is re-connected<br>D 144: 0 Open 106<br>WIN-GVS7GTBICISINMPTraps_TrapM 4/22/2016 3:18:15<br>The supplemental database 'SIPServer_AvagAurds':<br>D 138: 0 Closed 28<br>WIN-GVS7GTBID biscovery_SIPServ 3/22/2016 1:04:15<br>The supplemental database 'SIPServer_AvagAurds':<br>D 138: 0 Closed 78<br>WIN-GVS7GTBID biscovery_Network 3/25/2016 1:23:49 PM<br>NetworkDevice Discovery Failed<br>D 142: 0 Closed 76<br>WIN-GVS7GTBID biscovery_Network 3/22/2016 11:1:5<br>NetworkDevice Discovery Failed<br>D 138: 0 Closed 76<br>WIN-GVS7GTBID biscovery_Network 3/22/2016 11:1:5<br>NetworkDevice Discovery Failed<br>D 138: 0 Closed 76<br>WIN-GVS7GTBID biscovery_Network 3/22/2016 12:23:49 PM<br>NetworkDevice Discovery Failed<br>D 138: 0 Closed 76<br>WIN-GVS7GTBID biscovery_Network 3/22/2016 12:25<br>Network Device Down - (DevmSM. Dvwdev.com] [1:<br>WIN-GVS7GTBID biscovery Network 3/22/2016 | <u>                                      </u>                                                                                                    |                                                                                                    |                                               | 9 <b>2 2</b> 9                                            | <mark>9 8 8 9</mark>                                                         | 999                             |                                                           |                                                                                 |
| Unknown:Avaya-Aura-System-Manager [1 10.97.226]         Application:DevvmSM.bvwdev.com [1 10.97.227]         Image: Construct the system of the system of the                                                                                                    | € SQL Ser<br>H.323:W<br>E-SIP:WIN<br>Terminal<br>MVII Ser<br>MVII Ser<br>Trap Sor                                                                                                    | ver:WIN-GVS7GTBD3BS\SI<br>(IN-GVS7GTBD3BS<br>-GVS7GTBD3BS<br>Server:WIN-GVS7GTBD3BS<br>ver:WIN-GVS7GTBD3BS<br>ager Server:WIN-GVS7GTB<br>arce: devvmsm [110.97.2] | QLEXPRESS<br>5<br>D3BS<br>27]                 |                                                           | SIPServer                                                                    | r                               |                                                           |                                                                                 |
| Image: Second State State Sta                                                                                                    | Event Vinknow                                                                                                    | n:Avaya-Aura-System-Manag<br>on:DevvmSM.bvwdev.com [<br>Status D Job                                                                                              | ger [1 10.97.226]<br>1 10.97.227]<br>Computer |                                                           | Last Occurr   S                                                              | everity Messa                   | ige                                                       |                                                                                 |
| Image: Strain Strain                                                                                                    | ⊞         1412         □         □         □                                                                                                    | Open <u>B4</u><br>Open <u>106</u><br>Closed <u>100</u>                                                                                                    | WIN-GVS7GTBI<br>WIN-GVS7GTBI<br>WIN-GVS7GTBI  | SNMPTraps_Traph<br>Discovery_SIPServ<br>Discovery_SIPServ | 44/22/2016 3:08:25<br>+4/22/2016 3:18:15<br>+3/25/2016 1:04:15               | Trapre<br>The su<br>The su      | ceiver [135.10.98<br>pplemental datab<br>pplemental datab | 8.27) is re-connected<br>ase 'SIPServer_DevvmSM.b'<br>ase 'SIPServer_AvayaAuraS |
| Image: Second state of the second state of the second s                                                                                                    | Image: Image: Image | Closed <u>88</u><br>Closed <u>76</u><br>Closed <u>96</u>                                                                                                    | WIN-GVS7GTBD<br>WIN-GVS7GTBD<br>WIN-GVS7GTBD  | Discovery_Network                                         | < <mark>3/25/2016 12:39:4</mark><br>< 3/23/2016 11:1:5<br>= 4/20/2016 4:26:5 | 9 PM Networ<br>Networ<br>Networ | kDevice Discove<br>kDevice Discove<br>k Device Down -     | ry OK [1 110.97.227]<br>ry Failed<br>[DevvmSM.bvwdev.com] (1:                   |
|                                                                                                    | 139° 🔗 🔹                                                                                                    | Closed 🕒 🖸                                                                                                    | WIN-GVS7GTBI                                  | _                                                         |                                                                              |                                 |                                                           |                                                                                 |
|                                                                                                    | -                                                                                                    |                                                                                                    |                                               | SQL                                                       | SQLServer                                                                    | WTS                             | WMI                                                       |                                                                                 |

Click on the TreeView object to verify that device details are available for both Session Manager and System Manager as listed below such as **Snmp**, **Interfaces**, **LAN links**, **Host Resource** and **IP Subsystem**.

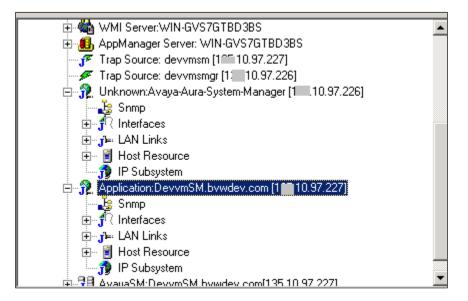

On the right panel, browse to **RECOMMENED** tab, select **NetworkDevice** script, drag and drop it on NetworkDevice in the left panel to start monitoring each device for example Session Manager and System Manager as shown in below screenshot.

| RetIQ AppManager Operator Console (Evaluation) on \\IP-AC1F3S2D\Q08 (Administrator)      File Yew TreeView List Graph KS Web Extensions Window Help                                                                                                    |
|----------------------------------------------------------------------------------------------------|
| SERVICE SCHERCHERSENSER OFFICE SEGRED BORNES BORNES                                                                                                    |
| NetworkDevice   Infraor   Image: System Manager [1]   Image: System Manager [1]   Image: |
| Job 🕸 🕸 🕸 🚯 Status Children Computer Knowledge Script User Submit Time Stop Time                                                                                                    |
|                                                                                                    |
| K K P K Events ) Jobs ( Details ) Graph Data /                                                                                                    |
| Master NT SNMPTraps NetworkDevice Servers : 2 (Open Events: 0 (Running Jobs: 0 (Graph Data: 0 (10:34 AM )                                                                                                    |

Confirm that the following device monitoring jobs have started: **NetworkDevice\_Device\_Uptime**, **NetworkDevice\_Ping**, **NetworkDevice\_Interfaces\_Health**, **NetworkDevice\_IPSubsystem\_Util** and **NetworkDevice\_LANLink\_Util** as shown below.

| Image: Operator Console (Evaluation) on \\IP-AC1F352         File View TreeView List Graph KS Web Extensions Window Help         Image: Image: |                                        |                            | d Krit 1996<br>              |
|----------------------------------------------------------------------------------------------------|----------------------------------------|----------------------------|------------------------------|
| Application: avaya-asm.localdomain [10.1097.227 ]     Smmp     Smmp     Host Resource     Host Resource     Winknown: Avaya-Aura-System-Manager [10.10.97.228 ]     Smp     Winknown: Avaya-Aura-System-Manager [10.10.97.228 ]     Smp     Interfaces     Host Resource     IP Subsystem     Interfaces     Index LAN Links     B-    IP Subsystem     IP Subsystem                                                                                                    | TIE I I I I I ACTION λ NETWORKDEVICE λ | RECOMMENDED /              |                              |
| _Job ໃ≋່[Ωີ @ ໄ& Status Children Computer                                                                                                    | Knowledge Script                       | User                       | Submit Time Stop Time        |
| 🗄 🧕 39 😻 🍘 🧬 Running 1 🛛 IP-AC1F352D                                                                                                    | NetworkDevice_Device_Uptime            | IP-AC1F352D\Administrator  | 3/21/2016 10:3 <none></none> |
| 🔄 🖳 🧟 37 😻 🔂 Running 1 IP-AC1F352D                                                                                                    | NetworkDevice_Device_Ping              | IP-AC1F352D \Administrator | 3/21/2016 10:3 <none></none> |
| □         0         37         38         A         Running         1         IPAC1F352D           □         #         7         35         38         A         Running         1         IPAC1F352D           □         #         #         33         38         A         Running         1         IPAC1F352D                                                                                                    | NetworkDevice_Interface_Health         | IP-AC1F352D\Administrator  | 3/21/2016 10:3 <none></none> |
| 📗 🔁 🧶 33 😻 🏠 Running 1 🛛 IP-AC1F352D                                                                                                    | NetworkDevice_IPSubsystem_Util         | IP-AC1F352D \Administrator | 3/21/2016 10:3 <none></none> |
| n 🗄 🖷 31 😻 🖻 Running 1 IP-AC1F352D                                                                                                    | NetworkDevice_LANLink_Util             | IP-AC1F352D\Administrator  | 3/21/2016 10:3 <none></none> |

After a monitoring interval has been completed, data streams will be visible in the **Graph Data** pane as shown in below screenshot.

| File View TreeView Li                                            | st Graph KS V                                                                                                  | e (Evaluation) on \IP-AC1F352D\QI<br>Web Extensions Window Help<br>1급 환율 및 환율 및 환율 |                            |                                                    |                                                                                                    |
|------------------------------------------------------------------|----------------------------------------------------------------------------------------------------|------------------------------------------------------------------------------------|----------------------------|----------------------------------------------------|----------------------------------------------------------------------------------------------------|
| ⊕S Snmp     ⊕S Interfi      ⊕L AN I      ⊕I HAst I      ⊕S IP Su | n:avaya-asm.localc<br>inces<br>Links<br>Resource<br>bsystem<br>:Avaya-Aura-Syster<br>aces<br>Links<br>Resource | Jomain [10.204.130.240]<br>m-Manager [10.204.130.241]                              |                            |                                                    | NDED /                                                                                                    |
| Data Source                                                      | Job                                                                                                    | Knowledge Script                                                                   | Computer                   | Cur. points                                        | Legend                                                                                                    |
| <del>д</del> 4                                                   | 32                                                                                                    | NetworkDevice_LANLink_Util                                                         | IP-AC1F352D                | Data has been collected                            | Bandwidth utilization [Avaya-Aura-System-Manager - 10.204.130.241 - eth0:4] (%)                               |
|                                                                  | 32                                                                                                    | NetworkDevice_LANLink_Util                                                         | IP-AC1F352D                | Data has been collected                            | Bandwidth utilization [avaya-asm.localdomain - 10.204.130.240 - eth0:2] (%)                                   |
| <u>2</u><br><u>2</u><br><u>1</u>                                 | <u>38</u><br>38                                                                                                | NetworkDevice_Device_Ping<br>NetworkDevice Device Ping                             | IP-AC1F352D<br>IP-AC1F352D | Data has been collected<br>Data has been collected | Ping Device [Avaya-Aura-System-Manager] (10.204.130.241) Ping Device [avaya-asm.localdomain] (10.204.130.240) |
| K K P P K Events                                                 |                                                                                                    |                                                                                    |                            |                                                    |                                                                                                    |
| Master                                                           | NT SM                                                                                                    | NMPTraps NetworkDevice                                                             |                            |                                                    |                                                                                                    |
| For Help, press F1                                               |                                                                                                    |                                                                                    |                            |                                                    | Servers : 2 Open Events: 2 Running Jobs: 5 Graph Data: 4 10:50 AM                                             |
|                                                                  |                                                                                                    |                                                                                    |                            |                                                    |                                                                                                    |

This data may be displayed as a graph using **Create Chart** as displayed in below screenshot.

| 👫 NetIQ AppMan     | ager Operator (                                                                                               | ionsole (Evalua   | tion) on \\IP-AC1F352D\                                                                                        | QDB (Administrator)                                                                 |                                                                                                    |                                                                                                    | _ 🗆 🗙                 |
|--------------------|----------------------------------------------------------------------------------------------------|-------------------|----------------------------------------------------------------------------------------------------|-------------------------------------------------------------------------------------|----------------------------------------------------------------------------------------------------|----------------------------------------------------------------------------------------------------|-----------------------|
| File View TreeVie  |                                                                                                    |                   | nsions Window Help                                                                                             |                                                                                     |                                                                                                    |                                                                                                    |                       |
| 🍫 🖭 🗁 😵            |                                                                                                    |                   | 9 😐 🛛 🖾 🖾 🙀                                                                                                    | 29 29 27 38 29 29 29 29                                                             | 005260                                                                                                    |                                                                                                    | Po 🗣 🖭 😵              |
|                    |                                                                                                    |                   |                                                                                                    |                                                                                     |                                                                                                    |                                                                                                    |                       |
|                    | olication: avaya-asr<br>Snmp<br>Interfaces<br>LAN Links<br>Host Resource<br>IP Subsystem<br>known: Avaya-Aura | ·                 |                                                                                                    |                                                                                     |                                                                                                    |                                                                                                    |                       |
|                    | 1                                                                                                    | [                 |                                                                                                    |                                                                                     |                                                                                                    |                                                                                                    |                       |
| Data Source<br>    | 30<br>32<br>32<br>38<br>38                                                                                    | Netw<br>Netw      | wledge Script<br>orkDevice_LANLink_Util<br>orkDevice_LANLink_Util<br>of Levice_Lavice_First<br>of Create Chart | Computer<br>IP-AC1F352D<br>IP-AC1F352D<br>IP-AC1F352D<br>IP-AC1F352D<br>IP-AC1F352D | Cur. points<br>Data has been collected<br>Data has been collected<br>Data has been collected<br>Data has been collected | Legend<br>Bandwidth utilization [Avaya-Aura-System Manager - 10.204.1<br>Bandwidth utilization [avaya-asm.localdomain - 10.204.130.24<br>Ping Device [Avaya-Aura-System-Manager] (10.204.130.241)<br>Ping Device [avaya-asm.localdomain] (10.204.130.240) | 40 - eth0:2] (%)      |
|                    |                                                                                                    |                   | Delete Graph Data                                                                                              |                                                                                     |                                                                                                    |                                                                                                    |                       |
|                    |                                                                                                    |                   | Group By Filter Hide Pane                                                                                      |                                                                                     |                                                                                                    |                                                                                                    |                       |
|                    |                                                                                                    |                   | Customize                                                                                                    |                                                                                     |                                                                                                    |                                                                                                    |                       |
|                    | vents λ Jobs λ D                                                                                              | etails 🔪 Graph Da | Properties                                                                                                    |                                                                                     |                                                                                                    |                                                                                                    |                       |
| Master             | NT                                                                                                    | SNMPTraps         | NetworkDevice                                                                                                  |                                                                                     |                                                                                                    |                                                                                                    |                       |
| For Help, press F1 |                                                                                                    |                   |                                                                                                    |                                                                                     |                                                                                                    | Servers : 2 Open Events: 2 Running Jobs: 5 Gra                                                                                                    | ph Data: 4 10:53 AM 📿 |

Solution & Interoperability Test Lab Application Notes ©2017 Avaya Inc. All Rights Reserved. Following the intruction in popup window (not shown) to enter graph name, etc. Below is the **NetworkDevice\_LANLink** data in graphic chart created during compliance test.

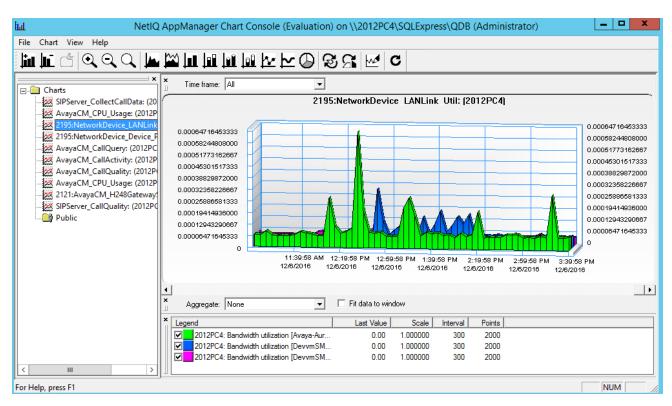

## 8.3. Administer SIP Call Quality Monitoring for 1100 Series IP Deskphones

This section describes steps to configure AppManager to connect to Session Manager to collect call data for 1100 Series IP Deskphones. AppManager uses SNMPv3 to discover Session Manager using the user profile credentials previously created on Session Manager in **Section 5.1**, 1100 Series IP Deskphone send PVQMon data to Session Manager, AppManager connects to Session Manager via SIP trunk to collect voice quality of 1100 Series SIP IP Deskphones.

## 8.3.1. Administer Security Manager for SIP Server

In AppManager console, select **Extensions**  $\rightarrow$  **Security Manager**.

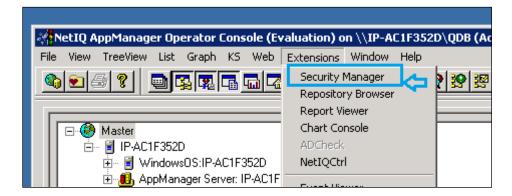

#### In Custom tab, click on Add button

| 🌳 NetIQ AppManager Security Man | ager (Evaluation) on \\IP-AC1F352D\QDB (Administrator)         |   |
|---------------------------------|----------------------------------------------------------------|---|
| Security View Help              |                                                                |   |
| 🎕 🎭 🕵 🤋                         |                                                                |   |
|                                 | Computer: IP-AC1F352D                                          |   |
| ⊕∰ AppManager Users     ⊡       | Exchange Exch2000/2003 Oracle SAP SMS SNMP SQL WebLogic Custom | 1 |
|                                 | Custom Label                                                   |   |
|                                 |                                                                |   |

Enter the user profile information created in **Section 5.1** as shown below:

- Label: Enter any descriptive name, for example *SIPServer*.
- Sub-Label: Enter Session Manager IP address, for example, 10.10.97.227.
- Value 1: Enter SNMP user name created in Section 5.1, e.g., *netiqDESSHA*.
- Value 2: Enter \*.
- Value 3: Enter the authentication protocol, authentication password, privacy protocol, and privacy password from Section 5.1, for example: *sha,avaya123,des,avaya123*.

| Add Custom Entry                                                                                                    | ×            |  |  |  |  |
|----------------------------------------------------------------------------------------------------|--------------|--|--|--|--|
| You can store custom values in the KPW table of the<br>AppManager repository. Enter at least a Label, Sub-label, and<br>Value1. Knowledge Scripts can access these values using the<br>GetContextEx callback function. |              |  |  |  |  |
| Label :                                                                                                    | SIPServer    |  |  |  |  |
| Sub-Label:                                                                                                    | 10.10.97.227 |  |  |  |  |
| Value 1:                                                                                                    | netiqDESSHA  |  |  |  |  |
| Value 2:                                                                                                    | ×            |  |  |  |  |
| Value 3: sha,avaya123,des,avaya123                                                                                                    |              |  |  |  |  |
| Extended application support<br>(Click Help for details.)                                                                                                    |              |  |  |  |  |
| ОК                                                                                                    | Cancel Help  |  |  |  |  |

#### 8.3.2. Discover Device

Navigate to the **DISCOVERY** tab in the bottom right pane, drag and drop **SIPServer** script on AppManager server in the left panel to enable discovery of Session Manager.

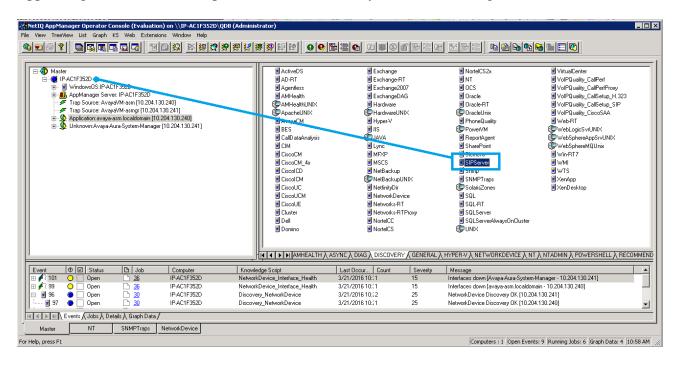

The **Properties for Discovery\_SIPServer**windowis displayed, enter the following as displayed below:

- Raise event if discovery succeeds: Check Yes.
- Raise event if database setup succeeds: Check Yes.
- **Comma-separated list of SIP servers**: Enter IP address of Session Manager, e.g., *10.10.97.227*.
- Setup supplemental database: Check Yes.
- **SIP identity of collector**: <u>sip:pvqmservice@localhost:5060;transport=UDP</u> with port and transport as created in **Section\_5.4**.

Click **OK** to submit this job.

| Description                                                                    | Value                          | Units                          |
|--------------------------------------------------------------------------------|--------------------------------|--------------------------------|
| General Settings                                                               |                                |                                |
| Job Failure Notification                                                       |                                |                                |
| Raise event if discovery succeeds?                                             | I Yes                          |                                |
| Raise event if discovery fails?                                                | Ve:                            |                                |
| • Raise event if database setup succeeds?                                      | 🗹 Yes                          |                                |
| Raise event if database setup fails?                                           | I Yes                          |                                |
| Discover SIP Servers                                                           |                                |                                |
| - Discovery method                                                             | SNMP Query                     | *                              |
| SNMP Settings                                                                  |                                |                                |
| - Comma-separated list of SIP servers                                          | 10.10.97.227                   |                                |
| - Full path to file with list of SIP servers                                   |                                |                                |
| - SNMP message timeout                                                         | 120                            | Seconds                        |
| - SNMP task timeout                                                            | 3600                           | Seconds<br>Seconds<br>Attempts |
| SNMP retries                                                                   | 4                              | Attempts                       |
| System Properties for Manual Configuration                                     |                                |                                |
| Discover SIP Quality Of Service Reporting Interface?                           | Ves Yes                        |                                |
| SIP identity of collector (example sip:collector@localhost:5060;transport=UDP) | sip:pvqmservice@localhost.5060 | (transport=UDP                 |
| Set up supplemental database?                                                  | Ve:                            |                                |
| Start pruning job on supplemental database?                                    | Ve:                            |                                |
| SQL Server Information                                                         |                                |                                |
| - SQL Server \ instance name (leave blank for default)                         |                                |                                |
| SQL database user name (leave blank for windows)                               |                                |                                |

Once the discovery job is completed, confirm that an object for Session Manager PVQMon call data monitoring is created as shown below in the **SIPServer** tab.

| RetIQ AppManager Operator Console (Evaluation) on \\IP-AC1F352D\QDB (Administrator) - [SIPServer]                                                                                                    | X          |
|----------------------------------------------------------------------------------------------------|------------|
| INDER IN A REAL DEED OF SERVICE NEW COMPANY OF THE DEED OF THE DEED OF THE DEE | ] <b>®</b> |
| SIPServer  SIP Voice Quality Call Data  Kattion A Recommended (SIPServer)  Kattion Recommended (SIPServer)                                                                                                    |            |
| Job     Image: Details A Graph Data /       Master     NT       SNMPTraps     Network/Device                                                                                                    |            |
| For Help, press F1 Servers : 1 Open Events: 0 Running Jobs: 0 Graph Data: 0 11:12 A                                                                                                    | M //       |

## 8.3.3. Collect Call Data

In **SIPServer** tab, start data collection by drag and drop the **CollectCallData** script on the Session Manager TreeView instance.

| NetIQ AppManager Operator Console (Evaluation) on \\IP-ACIF352D\QDB (Administrator) - [SIPServer]     In View TreeView List Graph KS Web Extensions Window Help                                                      |
|----------------------------------------------------------------------------------------------------|
|                                                                                                    |
| SIPServer       AvayaSM:avayaasm.localdomain[10:10:97:227]       CollectCalData       CalDuality       CalDuality       CalDuality       SIP Voice Quality Call Data       SIP Voice Quality Call Data               |
| Job Status Children Computer Knowledge Script User Submit Time Stop Time                                                                                                    |
| Master         NT         SNMPTraps         NetworkDevice         SIPServer           For Help, press F1         Servers : 1         Open Events: 0         Running Jobs: 0         Graph Data: 0         [11:16 AM] |

The **Properties for SIPServer\_CollectCallData** window is displayed, verify all following options are checked as displayed in below screenshot.

| Properties for SIPServer_CollectCallData                                                                                                    |       |       |            | × |
|----------------------------------------------------------------------------------------------------|-------|-------|------------|---|
| Schedule Values Actions Objects Advanced                                                                                                    |       |       |            |   |
| Description                                                                                                    |       | Value | Units      |   |
| ⊡— General Settings                                                                                                    |       |       |            |   |
| + Job Failure Notification                                                                                                    |       |       |            |   |
| + Raise event if call data collection is unavailable?                                                                                                    | 🗹 Yes |       |            |   |
| + Raise event if call data collection warning?                                                                                                    | 🗹 Yes |       |            |   |
| + Raise event if call data collection is available?                                                                                                    | 🗹 Yes |       |            |   |
| 🖂 — Monitor Call Data Collection Availability                                                                                                    |       |       |            |   |
| 🖻 — Data Collection                                                                                                    |       |       |            |   |
| Collect data for Call Data Collection Availability?                                                                                                    | Yes   |       |            |   |
|                                                                                                    |       |       |            |   |
|                                                                                                    |       |       |            |   |
|                                                                                                    |       |       |            |   |
| Monitors the availability of call data collection for SIP quality of service (QoS) sources. Raises an ever<br>collection is unavailable or available. Also raises an event when call data collection raises a warning<br>record from being saved to the database. |       |       |            |   |
|                                                                                                    |       | -     |            |   |
|                                                                                                    |       | OK C  | ancel Help |   |

## 8.3.4. Start Data Reporting Job

Use the **CallQuality** knowledge script to create a reporting job by select, drag and drop **CallQuality** script to the TreeView in the left panel.

| File View TreeView List Graph KS Web Extensions Window Help                                                                      |
|----------------------------------------------------------------------------------------------------|
|                                                                                                    |
| SIPS erver<br>AvayaSM: avayasam.localdomain[10.204.130.240]<br>CollectCalData<br>SiP Voice Quality Call Data<br>UsesAgentQuality |
| Data Source Job Knowledge Script Computer Cur. points Legend                                                                     |
| I I Events λ Jobs λ Details λ Graph Data                                                                                         |
| Master NT SNMPTraps NetworkDevice SIPServer                                                                                      |
| Done Servers : 1 Open Events: 0 Running Jobs: 0 Graph Data: 0 10:40 AM                                                           |

The **Properties for SIPServer\_CallQuality** window is displayed, select **Monitor Average MOS**   $\rightarrow$  **Event Notification**  $\rightarrow$  **Raise event if average MOS falls below threshold** and set **Threshold** – **Average MOS** to a high value, this will ensure that all calls create events, for confirmation that data is collecting and reporting properly for testing purpose, leave all other fields at their default value as shown below.

| Description                                           | Value       | Units      |
|-------------------------------------------------------|-------------|------------|
| General Settings                                      |             |            |
| + Job Failure Notification                            |             |            |
| + Raise event if no records found?                    | 🗖 Yes       |            |
| Call Details                                          |             |            |
| Include call details?                                 | 🗹 Yes       |            |
| - Query Filters                                       |             |            |
| - Minimum duration                                    | 0           | 🝨 Seconds  |
| - Maximum table size                                  | 50          | 🗧 Rows     |
| - Maximum duration (0 to ignore)                      | 0           | ᆃ Seconds  |
| - Calling Party                                       |             |            |
| - Party connector                                     | AND         | -          |
| L Called Party                                        |             |            |
| + Troubleshooting                                     |             |            |
| - Monitor Average MOS                                 |             |            |
| E vent Notification                                   |             |            |
| E Raise event if average MOS falls below threshold?   | Ves         |            |
| Threshold Average MOS                                 | 5.0         |            |
| Event severity when average MOS falls below threshold | 5           | 🛨 Severity |
| Data Collection                                       | <b>D</b> Y. |            |
| Collect data for average MOS?                         | 🗹 Yes       |            |
| - Monitor Average R-Value                             |             |            |

Make a call between two 1100 Series IP Deskphones. Use the chart console to confirm that data has been collected for the calls made as displayed in the following screenshots below. To create chart, right click on **SIPServer\_CallQuality**.

| NetIQ AppMana                    | ager Operator Co   | nsole (Evaluation) on \\IP-A            | C1F352D\QDB (Admi          | inistrator)                                                          |                                                       |                                         |                               |                        |
|----------------------------------|--------------------|-----------------------------------------|----------------------------|----------------------------------------------------------------------|-------------------------------------------------------|-----------------------------------------|-------------------------------|------------------------|
| View TreeVie                     | w List Graph K     | S Web Extensions Window                 | Help                       |                                                                      |                                                       |                                         |                               |                        |
| ) <b>2</b>   <i>8</i>   <b>?</b> |                    |                                         | 시 19 <b>12 19 19 19</b> 19 | · · · · · · · · · · · · · · · · · · ·                                | 5 <sup>1</sup> <sup>1</sup> <sup>1</sup> <sup>1</sup> |                                         |                               |                        |
|                                  |                    |                                         |                            |                                                                      |                                                       |                                         |                               |                        |
| 📄 💮 🔴                            |                    | aldomain[10.204.130.240]<br>y Call Data |                            | CollectCallData CollectCallData SetupSupplementalDB UserAgentQuality |                                                       |                                         |                               |                        |
|                                  |                    |                                         | , T_L                      |                                                                      | IENDED A S                                            | irsenven/                               |                               |                        |
| Data Source                      | Job                | Knowledge Script                        | Computer                   | Cur. points                                                          |                                                       | Legend                                  |                               |                        |
| 上 10                             | <u>62</u>          | SIPServer_CallQuality                   |                            | Create Chart                                                         |                                                       | Average MOS [avayaasm.localdomai        |                               |                        |
|                                  | <u>60</u><br>vents | SIPServer_CollectCal                    | IData IP-AC1F352D          | Delete Graph Data<br>Group By<br>Filter<br>Hide Pane<br>Customize    | llected I                                             | Call Data Collection Availability\[avay | aasm.localdomain(10.10.97.227 | ]] [SIP Voice Quality  |
| Master                           | NT                 | SNMPTraps NetworkDevi                   | ice SIPServer              | Cuscomize                                                            |                                                       |                                         |                               |                        |
|                                  |                    |                                         | SIFServer                  | Properties                                                           |                                                       |                                         |                               |                        |
| Help, press F1                   |                    |                                         |                            |                                                                      |                                                       | Serv                                    | vers : 1 Open Events: 4 Runn  | ning Jobs: 2 Graph Dat |

On the job detail window, enter any desciptive name, example below is using default names:

| Title                                             |                                              | ×                            |
|---------------------------------------------------|----------------------------------------------|------------------------------|
| Chart Title<br>- Provide a title and color scheme | e for the chart.                             | Net IQ.                      |
|                                                   |                                              |                              |
| Chart Title:                                      | SIPServer_CallQuality: (IP-AC1F352D)         |                              |
| Color Scheme:                                     | Default                                      |                              |
|                                                   |                                              |                              |
|                                                   | Display dates and times based on the local l | time of the managed computer |
|                                                   |                                              |                              |
|                                                   |                                              |                              |
|                                                   | < Back                                       | Finish Cancel                |

Solution & Interoperability Test Lab Application Notes ©2017 Avaya Inc. All Rights Reserved. Graph data below displays **MOS**, **R-Value**, **Jitter** and **Lost Data** in the chart. The default reporting interval is 5 minutes, so one may need to wait up to 5 minutes to see results posted to the chart.

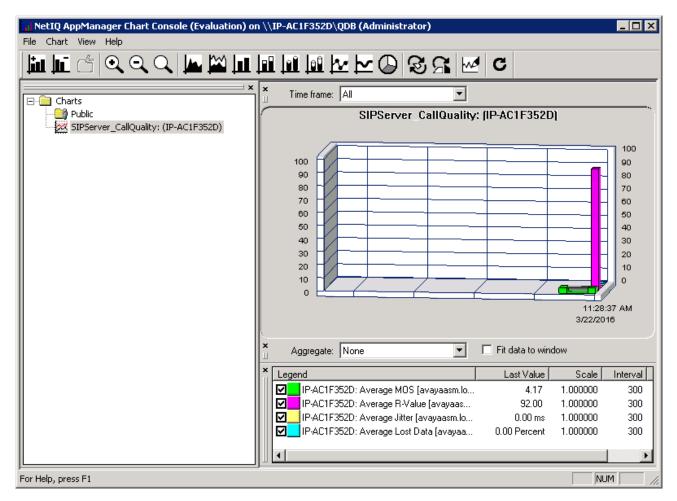

# 8.4. Configure AppManager to connect to Avaya Aura® Communication Manager

This section will describe steps to configure AppManager to connect to Communication Manager via SNMPv2 and collect CDR and RTCP data for 9600 Series IP Deskphones.

## 8.4.1. Administer custom Security profile for Communication Manager

From the NetIQ AppManager Operator Console window, navigate to Extensions  $\rightarrow$  Security Manager from the menu across the top of the window as shown below.

| 者 NetIQ AppManager Operator Console on \\Net | iQ-PC | C\QDB (NetIQ)      |   |                |
|----------------------------------------------|-------|--------------------|---|----------------|
| File View TreeView List Graph KS Web         | Exte  | nsions Window Help |   |                |
| 🏟 🖭 🎂 🖇 📄 🖾 🖾 🛤 🖾 🎽                          |       | Security Manager   |   | i 🕺 🐖 📴 🛛 🔾    |
|                                              |       | Repository Browser | d |                |
| A Master                                     |       | Report Viewer      |   | ActiveDS       |
|                                              |       | Chart Console      |   | AD-RT          |
| E 😧 CPU                                      |       | ADCheck            |   | AMHealth       |
| i                                            |       | NetIQCtrl          |   | I AMHealthUNIX |

Click the **Custom** tab. The example below shows custom entries to communicate with Communication Manager (10.10.97.222) via SNMPv2. The **AvayaCM\_CallDataCollection** entry covers CDR and RTCP. These entries were originally created by clicking the **Add** button and will be covered next.

| ۸                                                                                                    |                                                                           | NetIQ AppManag                                                                                                    | per Security Manager (Evaluation) on \\2012PC4\SQLExpress\QDB (Administrator) |
|----------------------------------------------------------------------------------------------------|---------------------------------------------------------------------------|----------------------------------------------------------------------------------------------------|-------------------------------------------------------------------------------|
| Security View Help                                                                                                    |                                                                           |                                                                                                    |                                                                               |
| 🎕 🎭 🕱 🙎                                                                                                    |                                                                           |                                                                                                    |                                                                               |
| AppManager Security     Sa AppManager Roles     Sa AppManager Roles     Sa AppManager Uters     Sa AppManager Uters     Sa Computers     Sa Computers     Sa 2012PC4 | Exchange Exch2000/2003<br>This information is stored in 1<br>Custom Label |                                                                                                    | Computer: 2012PC4                                                             |
|                                                                                                    | Label                                                                     | Sub-Label                                                                                                    |                                                                               |
|                                                                                                    | SIMPTraps                                                                 | 1 10.97.222<br>1 10.97.222<br>1 10.97.222<br>1 10.97.222<br>1 10.97.225<br>1 10.97.226<br>1 10.97.226<br>1 10.97.227<br>1 10.97.227<br>1 10.97.227<br>default<br>default | Add<br>ModMy<br>Delete                                                        |

Click on the **Add** button in the Security Manager window shown in the screen above to configure the SNMP connection parameters. The dialog box as shown below is displayed. Enter *SNMP* for the **Label** field. Enter the IP address of Communication Manager in the **Sub-Label** field. Enter the SNMP community string (read-write) configured in **Section 7.1** in the **Value 1** field. Click **OK**.

| Add Custom Entry                                                                                                    |
|----------------------------------------------------------------------------------------------------|
| You can store custom values in the KPW table of the<br>AppManager repository. Enter at least a Label, Sub-label, and<br>Value1. Knowledge Scripts can access these values using the<br>GetContextEx callback function. |
| Label : SNMP                                                                                                    |
| Sub-Label: 10.10.97.222                                                                                                    |
| Value <u>1</u> : public                                                                                                    |
| Value <u>2</u> :                                                                                                    |
| Value <u>3</u> :                                                                                                    |
| Extended application support<br>(Click Help for details.)                                                                                                    |
| OK Cancel <u>H</u> elp                                                                                                    |

Similarly click on the **Add** button in the Security Manager window to configure the SNMP trap connection parameters (not shown). Enter *SNMPTrap* for the **Label** field. Enter the IP address of Communication Manager in the **Sub-Label** field. Enter the SNMP community string (read-write) configured in **Section 7.1** in the **Value 1** field. Click **OK**.

Click the **Add** button in the Security Manager window again to configure the CDR and RTCP connection parameters as displayed below:

- Label: Enter *AvayaCM\_CallDataCollection*.
- **Sub-Label**: Enter the IP address of Communication Manager in the field, example 10.10.97.222.
- Value 1: Enter the port number used for CDR data, for example *9000*. This must match the value configured on Communication Manager in Section 7.4.
- Value 2: Enter port number used for RTCP data, for example *5005* as configured on Communication Manager Section 7.2 for H323 and Section 7.3 for SIP phones.
- Value 3: Enter the RTCP report period in second, for example 5. This value must match the value configured on Communication Manager in Section 7.2 and Section 7.3.

Click OK.

| Add Custom Entry 🛛 🔀                                                                                                    |
|----------------------------------------------------------------------------------------------------|
| You can store custom values in the KPW table of the<br>AppManager repository. Enter at least a Label, Sub-label, and<br>Value1. Knowledge Scripts can access these values using the<br>GetContextEx callback function. |
| Label : AvayaCM_CallDataCollection                                                                                                    |
| Sub-Label: 10.10.97.222                                                                                                    |
| Value <u>1</u> : 9000                                                                                                    |
| Value <u>2</u> : 5005                                                                                                    |
| Value <u>3</u> : 5                                                                                                    |
| Extended application support<br>(Click Help for details.)                                                                                                    |
| OK Cancel <u>H</u> elp                                                                                                    |

## 8.4.2. Discover Avaya Aura® Communication Manager

Once the connection parameters have been defined as shown in **Section8.4.1**, then the components of Communication Manager can be discovered using SNMP. To do this, select the **DISCOVERY** tab. Drag the **AvayaCM** script to the TreeView as displayed below.

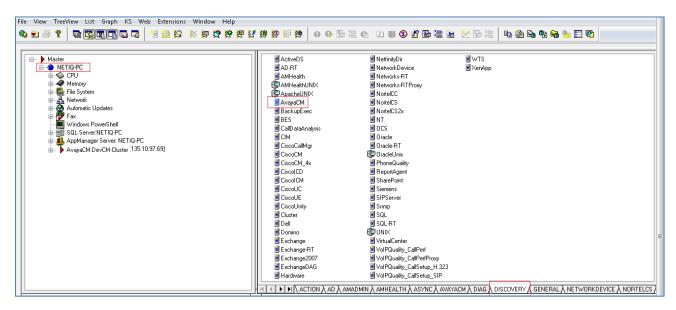

The following pop-up window will appear. Enter the IP address of Communication Manager in the field labeled **Comma-separated list of active Communication Manager**. Enable **Discover Trap Receiver**. Optionally, the **Raise event if discovery succeeds** option may be enabled. Click **OK**.

This action will continue to fill out the TreeView with all the Communication Manager components in the main Operator Console window, except for the individual IP Deskphones.

| Properties for Discovery_Avaya                                                                                                    | CM                     |                   |                | ^  |
|----------------------------------------------------------------------------------------------------|------------------------|-------------------|----------------|----|
| Schedule Values Actions Objects Advanced                                                                                                    |                        |                   |                |    |
| Description                                                                                                    | Val                    | ue                | Units          |    |
| - General Settings                                                                                                    |                        |                   |                |    |
| + Job Failure Notification                                                                                                    |                        |                   |                |    |
| + Set up supplemental database?                                                                                                    | Yes                    |                   |                |    |
| SNMP                                                                                                    |                        |                   |                |    |
| -Global SNMP Message timeout                                                                                                    | 120                    | *<br>*            | Seconds        |    |
| -Global SNMP Task timeout                                                                                                    | 3600                   | *                 | Seconds        |    |
| -Global SNMP retries                                                                                                    | 4                      | *                 | Attempts       |    |
| Enable use of SNMP GETBulk operations during discovery?                                                                                                    | Yes                    |                   |                |    |
| -Number of rows to request for each GETBulk operation                                                                                                    | 10                     | *<br>*            | Number         |    |
| Interval to pause between GETBulk operations                                                                                                    | 100                    | *<br>*            | Msec           |    |
| + Raise event if discovery succeeds?                                                                                                    | Yes                    |                   |                |    |
| + Raise event if discovery fails?                                                                                                    | Yes                    |                   |                |    |
| <ul> <li>Discover Avaya Communication Manager servers</li> </ul>                                                                                                    |                        |                   |                |    |
| <ul> <li>Discovery timeout for all servers</li> </ul>                                                                                                    | 30                     | *<br>*            | Minutes        |    |
| - Maximum number of concurrent discoveries                                                                                                    | 10                     | *<br>*            | Discoveries    | \$ |
| -Comma-separated list of active Communication Manager servers                                                                                                    | 10.10.97.222           |                   |                |    |
| -Comma-separated list of Communication Manager IP address pairs in a single NAT                                                                                                    | 5                      |                   |                |    |
| - Full path to file with list of active Communication Manager servers                                                                                                    |                        |                   |                |    |
| - Add Avaya index to discovered names?                                                                                                    | Yes                    |                   |                |    |
| Resolve server names locally on agent?                                                                                                    | ☐ Yes                  |                   |                |    |
| – Discover using manual configuration?                                                                                                    | ☐ Yes                  |                   |                |    |
| + Discover Trap Receiver?                                                                                                    | ☐ Yes                  |                   |                |    |
| Discovers an Avaya Communication Manager cluster. Specify a list of active Communication of servers. If the proxy agent is on the same computer as the Operator Console, you can u enter the full path to the file. Before running this Knowledge Script, configure the proper se instructions. The SNMP agent must be active on all the servers in the cluster. | se the file selector t | to browse for the | file, otherwis | se |
| ß                                                                                                    | OK                     | Cancel            | Help           |    |

## 8.4.3. Retrieve Configuration Data

Even though the TreeView is now populated with the Communication Manager components, additional detailed information must be retrieved using SNMP and stored in the supplemental database. To do this, select the **AVAYACM** tab and drag the **RetrieveConfigData** script to the **Active SPE** in the left pane.

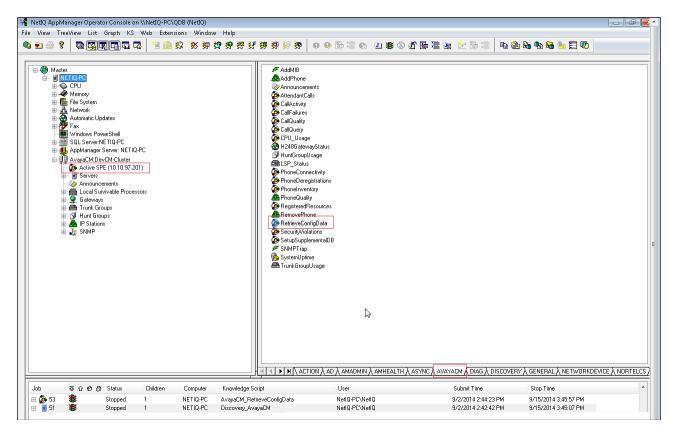

The following pop-up window appears. Retain the default values. Optionally, the **Raise event if configuration retrieval succeeds** option may be enabled. Click **OK**.

| Schedule       Values       Actions       Objects       Advanced         Description       Image: Construction of the second second                                                                        | Value     | Units  |  |  |
|----------------------------------------------------------------------------------------------------|-----------|--------|--|--|
| General Settings     Job Failure Notification     Enable use of SNMP GETBulk operations?     Number of rows to request for each GETBulk operation                                                                                                    |           | Units  |  |  |
| Image: Solution big       Image: Solution big         Image: Solution big       Image: Solution big         Image: Solut       Image: Solution big                                                                                                    |           |        |  |  |
| Image: Section of the section of the section of th | ,         |        |  |  |
| Number of rows to request for each GETBulk operation                                                                                                    |           |        |  |  |
|                                                                                                    | res       |        |  |  |
|                                                                                                    | *<br>*    | Number |  |  |
| Interval to pause between GETBulk operations                                                                                                    | <u>*</u>  | Msec   |  |  |
| + Raise event if configuration retrieval succeeds?                                                                                                    | íes       |        |  |  |
| Retrieves Communication Manager configuration data about stations and gateways and stores it in the Avaya CM supplemental database for use by the PhoneQuality, CallQuality, CallPailures, PhoneConnectivity, and PhoneDeregistrations scripts. Before running this script, run the SetupSupplementalDB script to create the supplemental database for the cluster.                                                                                                    |           |        |  |  |
|                                                                                                    | OK Cancel | Help   |  |  |

## 8.4.4. Add Avaya 9600 Series IP Deskphones

Lastly, in order to run a script (specifically the *PhoneQuality* script) for an individual 9600 Series IP station on Communication Manager, that station extension must be entered in the TreeView. To add station extension to the TreeView, select the **AVAYACM** tab and drag the **AddPhone** script to **IP Stations** in the left pane. The pop-up window as seen in the next screen will appear.

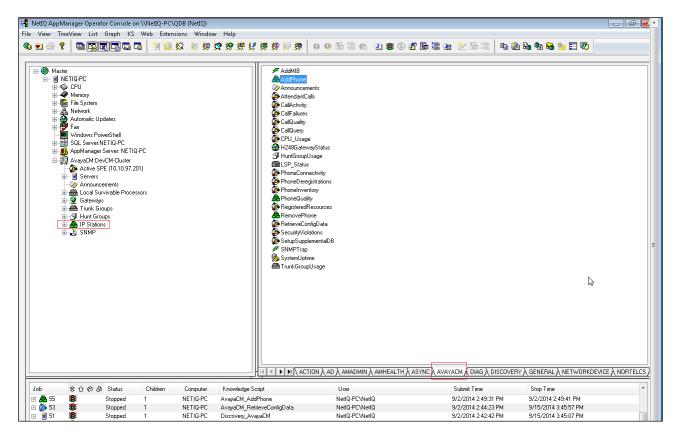

Enter the relevant station extensions in the **List of phone extensions** field as shown below. Optionally, the **Raise event if all phones are added successfully** option may be enabled. Click **OK**. This action will fill out the TreeView with the individual extensions shown in the TreeView as seen in the next screen. Sample AppManager phone quality reports are shown in **Section 9.3.4**.

| Properties for AvayaCM_AddPhone                                                                                                    |                                                          |            |  |  |  |
|----------------------------------------------------------------------------------------------------|----------------------------------------------------------|------------|--|--|--|
| Schedule Values Actions Objects Advanced                                                                                                 |                                                          |            |  |  |  |
| Description                                                                                                    | Value                                                    | Units      |  |  |  |
| General Settings                                                                                                    |                                                          |            |  |  |  |
| + Job Failure Notification                                                                                                    |                                                          |            |  |  |  |
| Retrieve SNMP configuration data for these phones?                                                                                       | I Yes                                                    |            |  |  |  |
| - Configuration Settings                                                                                                    |                                                          |            |  |  |  |
| List of phone extensions                                                                                                    | 56100-56199,56200-56299,56300-56399,56600-56699          |            |  |  |  |
| Full path to file with list of phone extensions                                                                                          |                                                          |            |  |  |  |
| - Event Notification                                                                                                    |                                                          |            |  |  |  |
| + Raise event if all phones are added successfully?                                                                                      | I Yes                                                    |            |  |  |  |
| + Raise event if configuration retrieval succeeds?                                                                                       | Yes                                                      |            |  |  |  |
| Adds Avaya IP phones as objects for monitoring with the PhoneQuality Knowledge Script. Raises events if phones are added successfully or |                                                          |            |  |  |  |
| Adds Avava IP phones as objects for monitoring with the PhoneQuality                                                                     | Knowledge Scrint Raises events if phones are added succe | sefully or |  |  |  |

After adding the IP station extensions using the procedure above, the extensions are then displayed under **IP Stations** in the TreeView as shown below. During the compliance testing these were the same extensions that were monitored as mentioned in **Section 7**.

| 3 <b>1</b>                                                                                                    |                                                                                                    |
|----------------------------------------------------------------------------------------------------|----------------------------------------------------------------------------------------------------|
| File View TreeView List Graph KS W                                                                                                    |                                                                                                    |
| 🗞 🖬 🚰 🔛 👘 🥵                                                                                                    | 📲 📴 😵 🔮 🖉 😚 🦝 👯 🎆 🖓 🚱 🚟 🚱 🔅                                                                                                    |
| AvayaCM:         AvayaCM:         Active SPE (1.10.97.222)         Servers         Gateways         Hunt Groups         IP Stations         S6102         S6103         S6104         S6105         S6106         S6108         S6109         S6111         S6112         S6111         S6112         S6111         S6201         S6203         S6204         S6205         S6600         S6601         S6602         S6603 | AddPhone<br>CalActivity<br>CalActivity<br>CalIQuality<br>CalIQuery<br>CPU_Usage<br>H248GatewayStatus<br>HuntGroupUsage<br>PhoneConnectivity<br>PhoneDeregistrations<br>PhoneDeregistrations<br>PhoneQuality<br>RegisteredResources<br>RemovePhone<br>RetrieveConfigData<br>SecurityViolations<br>SetupSupplementalDB<br>SystemUptime<br>Levent<br>ACTION AVAYACM (RECOMMENDED /<br>Levent<br>Status<br>Dob<br>Computer Knowledge Script |

## 9. Verification Steps

This section provides the tests that can be performed to verify the configuration of Communication Manager, Session Manager, System Manager, 1100 Series IP Deskphone, 9600 Series IP Deskphone, and AppManager.

### 9.1. Verify SNMPv3 Connections with Avaya Aura® Session Manager and Avaya Aura® System Manager

The following tests were conducted to verify the AppManager ability to discover and receive traps from Session Manager and System Manager. From the **Serviceability Agents** screen shown in **Section 5.3**, generate a test trap by selecting system entries to send trap, in this case they are Session Manager and System Manager, then click on **Generate Test Alarm** as shown below.

| Avra <sup>®</sup> System Manager 7.0 |                                                                          | _                          | _                       | _                                            | Last Logged on at April | 21, 2016<br>Log off<br>admin |  |
|--------------------------------------|--------------------------------------------------------------------------|----------------------------|-------------------------|----------------------------------------------|-------------------------|------------------------------|--|
| Tinventory                           | lome ,                                                                   | / Services / Inventory / M | anage Serviceability Ag | ents / Serviceability Agents                 |                         |                              |  |
| Manage Elements<br>T Manage          | Se                                                                       | rviceability Ageı          | ıts                     |                                              |                         | Help                         |  |
| Serviceability Agents                |                                                                          |                            |                         |                                              |                         |                              |  |
| SNMPv3 User<br>Profiles              | Agent List                                                               |                            |                         |                                              |                         |                              |  |
|                                      | Activate Manage Profiles Generate Test Alarm Repair Serviceability Agent |                            |                         |                                              |                         |                              |  |
| SNMP Target<br>Profiles              | 2 Items 💝 Show All 👤                                                     |                            |                         | Click here to generate Test Alarm Filter: El |                         |                              |  |
| Notification Filter                  | V                                                                        | Hostname                   | IP Address              | System Name                                  | System OID              | Status                       |  |
| Profile                              | V                                                                        | devvmsmgr.bvwdev.com       | 1.10.97.226             | Avaya-Aura-System-Manager                    | 1.3.6.1.4.1.6889.1.35   | active                       |  |
| Serviceability                       | 9                                                                        | DevvmSM.bvwdev.com         | 1: .10.97.227           | DevvmSM                                      |                         | active                       |  |
| Aaents                               | Selec                                                                    | t : All, None              |                         |                                              |                         |                              |  |

The test trap and any subsequent traps received will be reported in the AppManager console as events in the bottom pane below.

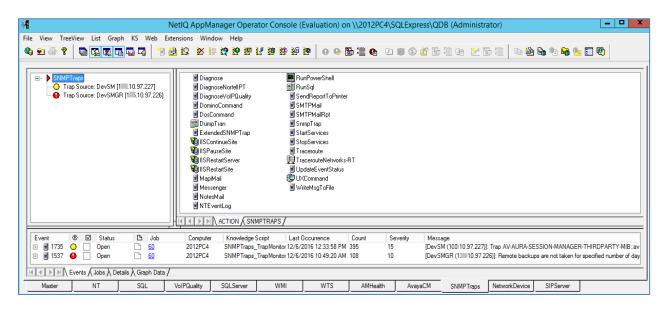

PM; Reviewed: SPOC 4/27/2017

Solution & Interoperability Test Lab Application Notes ©2017 Avaya Inc. All Rights Reserved. 62 of 70 AppMgr9SMCM

# 9.2. Verify SIP Trunk Connection with Session Manager and PVQMon from 1100 Series IP Deskphones

This section will describe step to verify that AppManager is successfully connected to Session Manager and able to collect 1100 Series IP Deskphone PVQMon call quality data via SIP Publish message from Session Manager.

Confirm that the SIP trunk to AppManager by navigating to the Session Manager  $\rightarrow$  System Status  $\rightarrow$  SIP Entity Monitoring screen. Verify this trunk is in-service (Conn Status is *UP*) whenever the CollectCallData job created in Section 8.3.3 is running on the AppManager server.

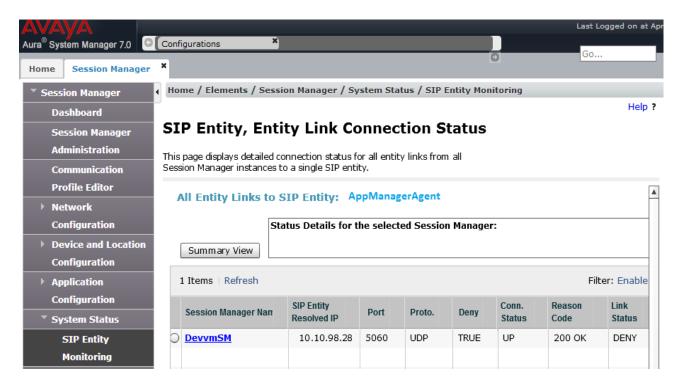

Verify AppManager can collect device information for Session Manager and System Manager, see **Section 8.2.5** for sample screenshot of collected data.

Make a phone call and verify AppManager reports call quality shown in the graph in Section 8.3.4.

## 9.3. Verify Connections with Avaya Aura® Communication Manager

## 9.3.1. Verify SNMPv2 Connection on Communication Manager

This section describes step to verify the SNMPv2 connection with Communication Manager. From the Communication Manager web interface, click on **Agent Status** on the left pane to verify that the **Master Agent Status** is up as shown in the screen below.

| Αναγα                                                   |                                                        |                                                                          | Communication Manager (CM)<br>System Management Interface (SMI) |
|---------------------------------------------------------|--------------------------------------------------------|--------------------------------------------------------------------------|-----------------------------------------------------------------|
| Help Log Off                                            | Administration                                         |                                                                          |                                                                 |
| Administration / Server (Maintenance)                   |                                                        | 2                                                                        | This Server: <b>DevCM</b>                                       |
| Alarms  Current Alarms                                  | Agent Status                                           |                                                                          |                                                                 |
| Agent Status<br>SNMP Agents<br>SNMP Traps               | The Agent Status SMI pa<br>ability to Start or Stop th | age shows the current state of the Master Agent and a<br>e Master Agent. | ill the Sub Agents. It also allows for the                      |
| Filters                                                 | Sub Agents are connecte                                | d to the Master Agent.                                                   |                                                                 |
| SNMP Test<br>Diagnostics                                | Master Agent status:                                   | UP                                                                       |                                                                 |
| Restarts<br>System Logs<br>Ping                         | Sub Agent Status                                       |                                                                          |                                                                 |
| Traceroute<br>Netstat                                   | FP Agent status:                                       | UP                                                                       |                                                                 |
| Server                                                  | MVSubAgent status:                                     | UP                                                                       |                                                                 |
| Status Summary<br>Process Status                        | Load Agent status:                                     | UP                                                                       |                                                                 |
| Shutdown Server<br>Server Date/Time                     | MIB2 Agent status:                                     | UP                                                                       |                                                                 |
| Software Version<br>Server Configuration<br>Server Role | Stop Master Agent                                      | Help                                                                     |                                                                 |
|                                                         |                                                        | © 2001-2013 Avaya Inc. All Rights Reserved.                              |                                                                 |

## 9.3.2. Verify SNMPv2 Connection on AppManager

The following steps may be used to verify the configuration of AppManager. This section covers running various Knowledge Scripts to verify that data can be collected on AppManager. Note that running a script causes a job to be created in AppManager.

To capture SNMP traps, drag *SNMPTrap* script into the **SNMP** item in the TreeView (not shown). SNMP traps will be displayed in the **Events** tab of AppManager. To view a detailed message of the SNMP trap, right-mouse click on the SNMP trap and then select **Detailed Message** from the pop-up menu (not shown). Below is a sample SNMP detailed message.

| nt Properties: 1345                                                 |                                                                 |                                       |         |                                   |                                            |  |
|---------------------------------------------------------------------|-----------------------------------------------------------------|---------------------------------------|---------|-----------------------------------|--------------------------------------------|--|
| Event Message Comm                                                  | ents                                                            |                                       |         |                                   |                                            |  |
| Trap G3-A                                                           | /AYA-TRA                                                        | P::alarmResolved received on 9/7 3    | 3:28:0  | 5 PM                              |                                            |  |
|                                                                     | e Uptime                                                        |                                       |         |                                   |                                            |  |
| 10.10.97.201 0:01:0                                                 | 04.15                                                           | G3-AVAYA-TRAP::alarmResolved [1       | 1.3.6.1 | 1.4.1.6889                        | .1.8.1.0.12]                               |  |
|                                                                     |                                                                 |                                       |         |                                   |                                            |  |
|                                                                     | Тгар                                                            | details                               |         |                                   |                                            |  |
| Name                                                                | Value                                                           |                                       |         |                                   |                                            |  |
| CMHostname                                                          | DevCM                                                           |                                       |         |                                   |                                            |  |
| Maintenance Object                                                  | SVC_M                                                           | ИС                                    |         |                                   |                                            |  |
| Generation Time                                                     | N/A                                                             |                                       |         |                                   |                                            |  |
| Resolution Time                                                     | 09/07/2                                                         | 09/07/2016 @ 15:27:37                 |         |                                   |                                            |  |
| New/Modified alarm New                                              |                                                                 |                                       |         |                                   |                                            |  |
| Derived G3 Alarm Por                                                | Derived G3 Alarm Port service crond was successfully restarted. |                                       |         |                                   |                                            |  |
|                                                                     |                                                                 |                                       |         |                                   |                                            |  |
|                                                                     |                                                                 | Varbind                               | is      |                                   |                                            |  |
| OID                                                                 |                                                                 |                                       |         | Туре                              | Value                                      |  |
| G3-AVAYA-MIB::g3clie                                                | ntExternal                                                      | Name [1.3.6.1.4.1.6889.2.8.2.1.1.1.   | .4]     | STRING                            | DevCM                                      |  |
| G3-AVAYA-MIB::g3alarmsProductID [1.3.6.1.4.1.6889.2.8.1.4.6.1.18]   |                                                                 |                                       | STRING  | 100000000                         |                                            |  |
| G3-AVAYA-MIB::g3alarmsAlarmNumber [1.3.6.1.4.1.6889.2.8.1.4.6.1.17] |                                                                 |                                       | STRING  | FPA:00000:000000000:0907152737::N |                                            |  |
| G3-AVAYA-MIB::g3alarmsPort [1.3.6.1.4.1.6889.2.8.1.4.6.1.1]         |                                                                 |                                       |         | STRING                            | A:\service crond was successfully restarte |  |
| G3-AVAYA-MIB::g3alarmsMaintName [1.3.6.1.4.1.6889.2.8.1.4.6.1.3]    |                                                                 |                                       | STRING  | SVC_MON                           |                                            |  |
| G3-AVAYA-MIB::g3alarmsOnBrd [1.3.6.1.4.1.6889.2.8.1.4.6.1.4]        |                                                                 |                                       |         | STRING                            | 3                                          |  |
| G3-AVAYA-MIB::g3alarmsAlarmType [1.3.6.1.4.1.6889.2.8.1.4.6.1.6]    |                                                                 |                                       |         |                                   |                                            |  |
| G3-AVAYA-MIB::g3alarmsIPAddress [1.3.6.1.4.1.6889.2.8.1.4.6.1.26]   |                                                                 |                                       |         | STRING                            | 10.10.97.201                               |  |
| G3-AVAYA-MIB::g3ala                                                 | rmsCateg                                                        | ory [1.3.6.1.4.1.6889.2.8.1.4.6.1.27] |         |                                   |                                            |  |

To retrieve an inventory of all stations on Communication Manager, drag the *PhoneInventory* script to the **Active SPE** item in the TreeView (not shown). This script generates a data file with the retrieved phone inventory as shown below.

```
Active SPE, Select By, Criteria, Status Filter, Start Time
DevvmCM, Extension, , Any, 2016-11-11 15:15:50
                      _____
Extension, StationType, Name, Building, Floor, Room, Status, Status Time
"56101", "9608", "StationNameOneOOne", "Unknown", "Unknown", "Unknown", "Re
gistered", "2016-11-11 15:15:50"
"56102", "9641", "OneOTwo", "Unknown", "AA1-
F1", "1", "Registered", "2016-11-11 15:15:50"
"56103", "9611", "OneOThree", "Unknown", "Unknown", "Unknown", "Registered"
,"2016-11-11 15:15:50"
"56104", "9611", "OneOFour", "Unknown", "Unknown", "Unknown", "Registered",
"2016-11-11 15:15:50"
"56105", "9611", "StatioNameOneOFive", "Unknown", "Unknown", "Unknown", "Re
gistered", "2016-11-11 15:15:50"
"56106", "1608", "OneSix", "Unknown", "Unknown", "Unknown", "Registered", "2
016-11-11 15:15:50"
"56108", "4620", "Calibre Recorder
56108", "Unknown", "Unknown", "Registered", "2016-11-11
15:15:50"
"56109", "4620", "Cablibre Recorder
56109", "Unknown", "Unknown", "Unknown", "UnRegistered", "2016-11-11
15:15:50"
"56110", "4620", "Calibre Recorder
56110", "Unknown", "Unknown", "Registered", "2016-11-11
15:15:50"
"56111", "4620", "Calibre
```

## 9.3.3. Verify CDR Connection

AppManager collects CDR data from Communication Manager. From the SAT, use the **status cdr-link** command to verify that the CDR primary link to AppManager is up as configured in **Section 7.4**.

| status cdr-link    |                     |                     |  |  |  |
|--------------------|---------------------|---------------------|--|--|--|
|                    | CDR LINK STATUS     |                     |  |  |  |
|                    | Primary             | Secondary           |  |  |  |
| Link State:        | up                  | up                  |  |  |  |
| Date & Time:       | 2017/02/28 15:13:55 | 2017/02/28 15:14:03 |  |  |  |
| Forward Seq. No:   | 0                   | 111                 |  |  |  |
| Backward Seq. No:  | 0                   | 0                   |  |  |  |
| CDR Buffer % Full: | 0.00                | 0.00                |  |  |  |
| Reason Code:       | OK                  | OK                  |  |  |  |

Note: CDR link from Communication Manager to AppManager will only appear "up" if one or more call data Knowledge Scripts is running (CallActivity, CallQuality, CallFailures, CallQuery, PhoneQuality).

Once the AppManager configuration is complete as detailed in **Section 8.4**, scripts can be run against the various components in the TreeView. For example, to run the *CallQuery* script, which queries call detail records retrieved from Communication Manager and stored in the supplemental database, select the **AVAYACM** tab and drag the *CallQuery* script to the **Active SPE** in the TreeView (not shown). A pop-up window appears (not shown) that allows parameters of the script to be modified, such as the date/time range. An example of the script output is shown below, which displayed calls that matched the criteria specified in the script parameters pop-up window.

| ent                                           | ent Properties: 1489                        |                   |               |                      |                      |                  |  |  |
|-----------------------------------------------|---------------------------------------------|-------------------|---------------|----------------------|----------------------|------------------|--|--|
| Ever                                          | vent Message Comments                       |                   |               |                      |                      |                  |  |  |
|                                               | CallQuery: Results                          |                   |               |                      |                      |                  |  |  |
| Th                                            | ne number of calls found (4) exceeds t      | he threshold (0). |               |                      |                      |                  |  |  |
|                                               |                                             |                   |               |                      |                      |                  |  |  |
|                                               | CallQuery: Summa                            | ry                |               |                      |                      |                  |  |  |
| Νι                                            | Number of records matching the query 4      |                   |               |                      |                      |                  |  |  |
| Starting disconnect time 9/19/2016 3:12:00 PM |                                             |                   |               |                      |                      |                  |  |  |
| Er                                            | nding disconnect time                       | 9/19/2016 3:13:0  | 0 PM          |                      |                      |                  |  |  |
|                                               |                                             |                   |               |                      |                      |                  |  |  |
|                                               | CallQuery: Details for the first 4 records. |                   |               |                      |                      |                  |  |  |
|                                               | Condition Code                              | Calling Number    | Called Number | Connect Time         | Disconnect Time      | Duration (second |  |  |
| 1                                             | 9 : Incoming or tandem call                 | 6149754406        | 53012         | 9/19/2016 3:12:53 PM | 9/19/2016 3:13:00 PM | 7                |  |  |
| 2                                             | 7 : Call used the AAR or ARS feature        | 53012             | 16149754405   | 9/19/2016 3:11:54 PM | 9/19/2016 3:12:00 PM | 6                |  |  |
| 3                                             | 0 : No error                                | 53012             | 53115         | 9/19/2016 3:11:57 PM | 9/19/20163:12:00 PM  | 3                |  |  |
|                                               | 0 : No error                                | 53010             | 53012         | 0//0/00/00/00/00     | 9/19/2016 3:12:00 PM | 0                |  |  |

## 9.3.4. Verify RTCP Data from 9600 Series IP Deskphones

AppManager receives RTCP call quality data directly from 9600 Series SIP and H323 IP Deskphones. To run the *PhoneQuality* script, which collects real-time voice quality statistics for active calls 9600 Series IP Deskphones, select the **AvayaCM** tab and drag the **PhoneQuality** script to the **Active SPE** in the TreeView. A pop-up window appears (not shown) that allows parameters of the script to be modified. Select the data in the bottom half of the operator console and drag into the **Data Pane** to generate a graph (not shown). The following example shows a real-time graph of latency for an active call on a monitored IP station.

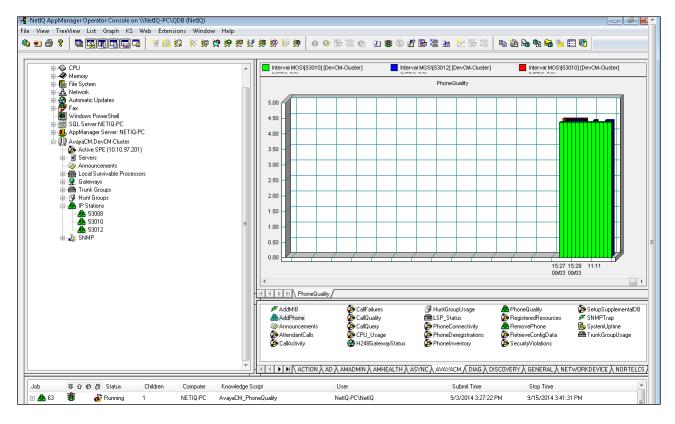

## 10. Conclusion

These Application Notes describe the steps required to configure NetIQ AppManager to interoperate with Avaya Aura® Session Manager, Avaya Aura® System Manager, Avaya Aura® Communication Manager, Avaya 1100 Series IP Deskphone, and Avaya 9600 Series IP Deskphone. All tests passed as noted in **Section 2.2**.

## 11. Additional References

This section references the product documentation relevant to these Application Notes.

Product documentation for Avaya products may be found at <u>http://support.avaya.com</u>.

- [1] Administering Avaya Aura® Communication Manager Release 7.0.1 03-300509 Issue 2.1 August 2016.
- [2] Avaya Aura® Communication Manager Feature Description and Implementation, Release 7.0.1 555-245-205 Issue 3 October 2016.
- [3] Avaya Aura® Communication Manager Screen Reference Release 7.0.1 03-602878 Issue 2 May 2016
- [4] SIP Software for Avaya 1100 Series IP Deskphones-Administration Release 4.4 NN43170-600 Issue 06.06 Standard, December 2015.
- [5] Administering Avaya 9601/9608/9608G/9611G/9621G/9641G IP Deskphones SIP, Release 6.5, 16-601944, Issue 1 January 2015.
- [6] Administering 9608/9608G/9611G/9621G/9641G IP Deskphones H.323, Release 6.4, 16-300698, Issue 19 June 2014
- [7] Avaya 9621G and 9641G IP Deskphone H.323 Release 6.4 June 2014
- [8] Administering Avaya Aura® Session Manager Release 7.0.1 Issue 2 May 2016.
- [9] Administering Avaya Aura® System Manager Release 7.0.1
- [10] *NetIQ AppManager for Avaya Communication Manager Management Guide*, available at: <u>https://www.netiq.com/documentation/appmanager-</u>modules/pdfdoc/appmanagerforavayacm/appmanagerforavayacm.pdf

#### ©2017 Avaya Inc. All Rights Reserved.

Avaya and the Avaya Logo are trademarks of Avaya Inc. All trademarks identified by  $\mathbb{R}$  and  $^{TM}$  are registered trademarks or trademarks, respectively, of Avaya Inc. All other trademarks are the property of their respective owners. The information provided in these Application Notes is subject to change without notice. The configurations, technical data, and recommendations provided in these Application Notes are believed to be accurate and dependable, but are presented without express or implied warranty. Users are responsible for their application of any products specified in these Application Notes.

Please e-mail any questions or comments pertaining to these Application Notes along with the full title name and filename, located in the lower right corner, directly to the Avaya DevConnect Program at devconnect@avaya.com.